## **CSE 442** - Data Visualization **Visualization Tools**

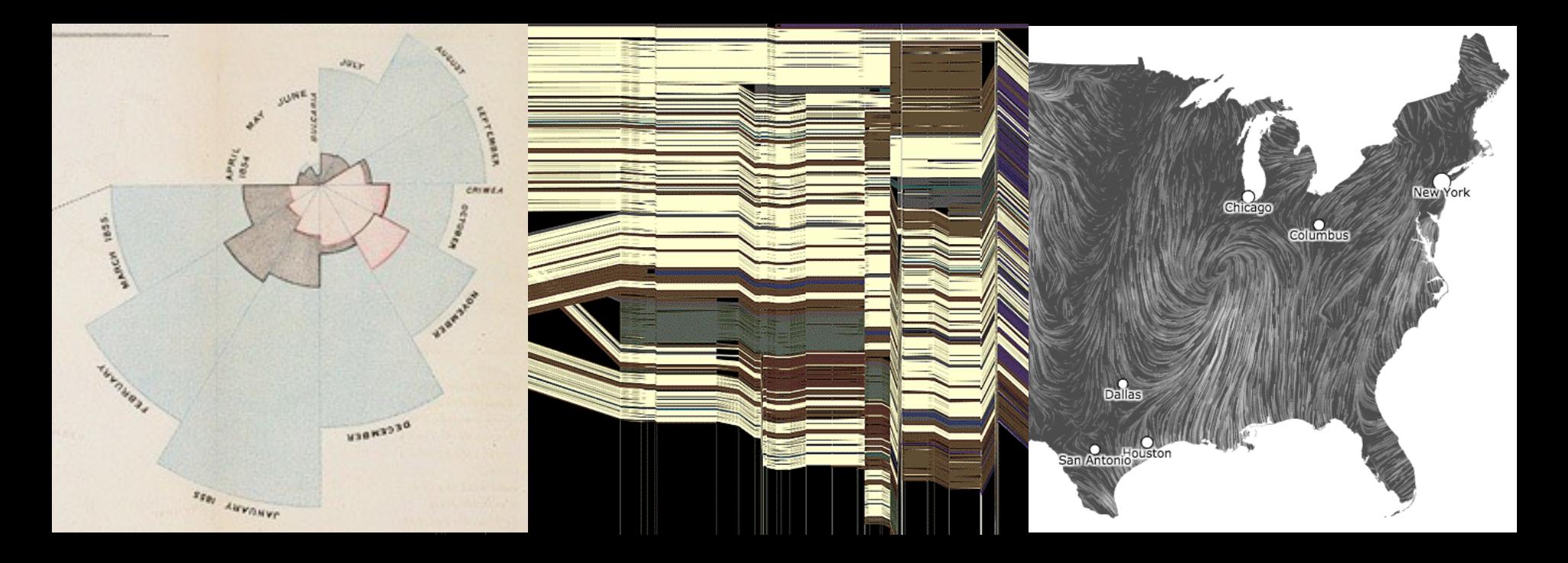

Jeffrey Heer University of Washington

## **How do people create visualizations?**

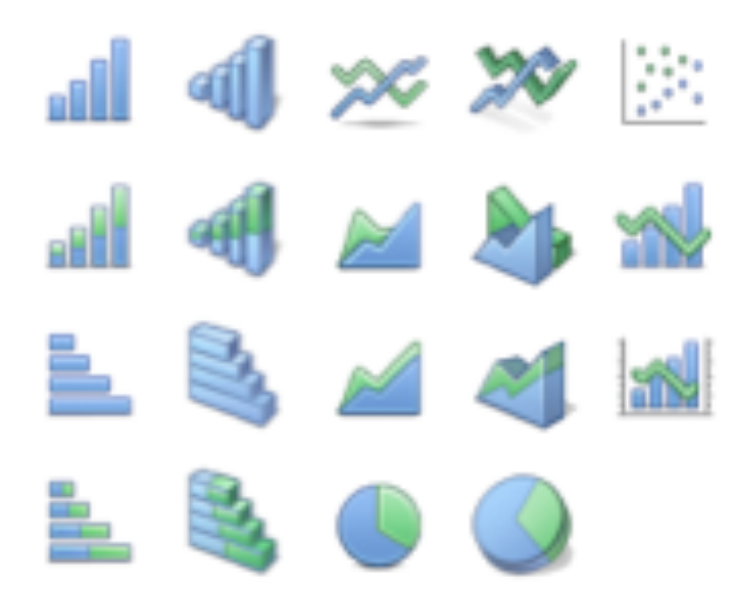

#### **Chart Typology**

Pick from a stock of templates Easy-to-use but limited expressiveness Prohibits novel designs, new data types

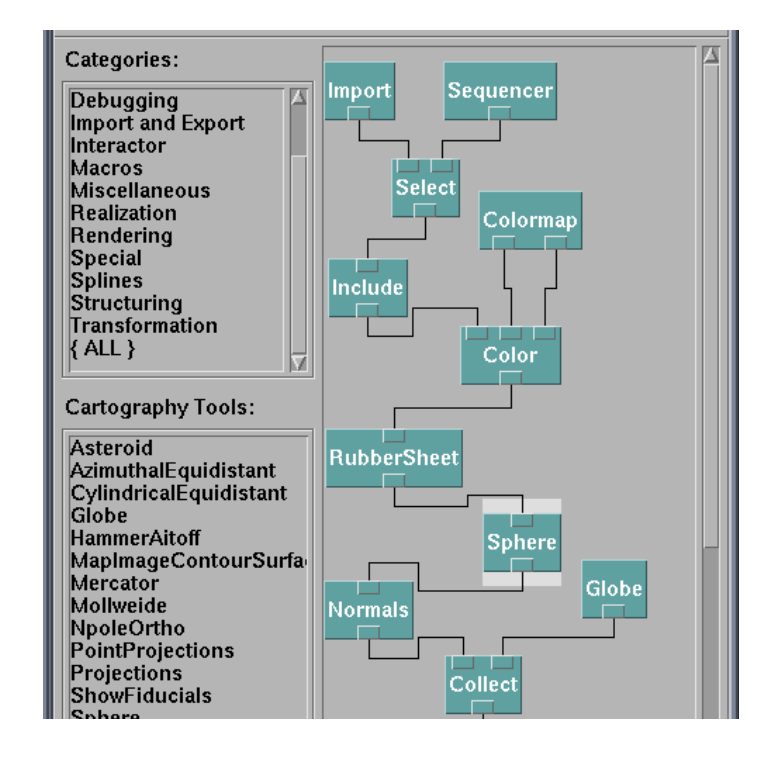

#### **Component Architecture**

Permits more combinatorial possibilities Novel views require new operators, which requires software engineering

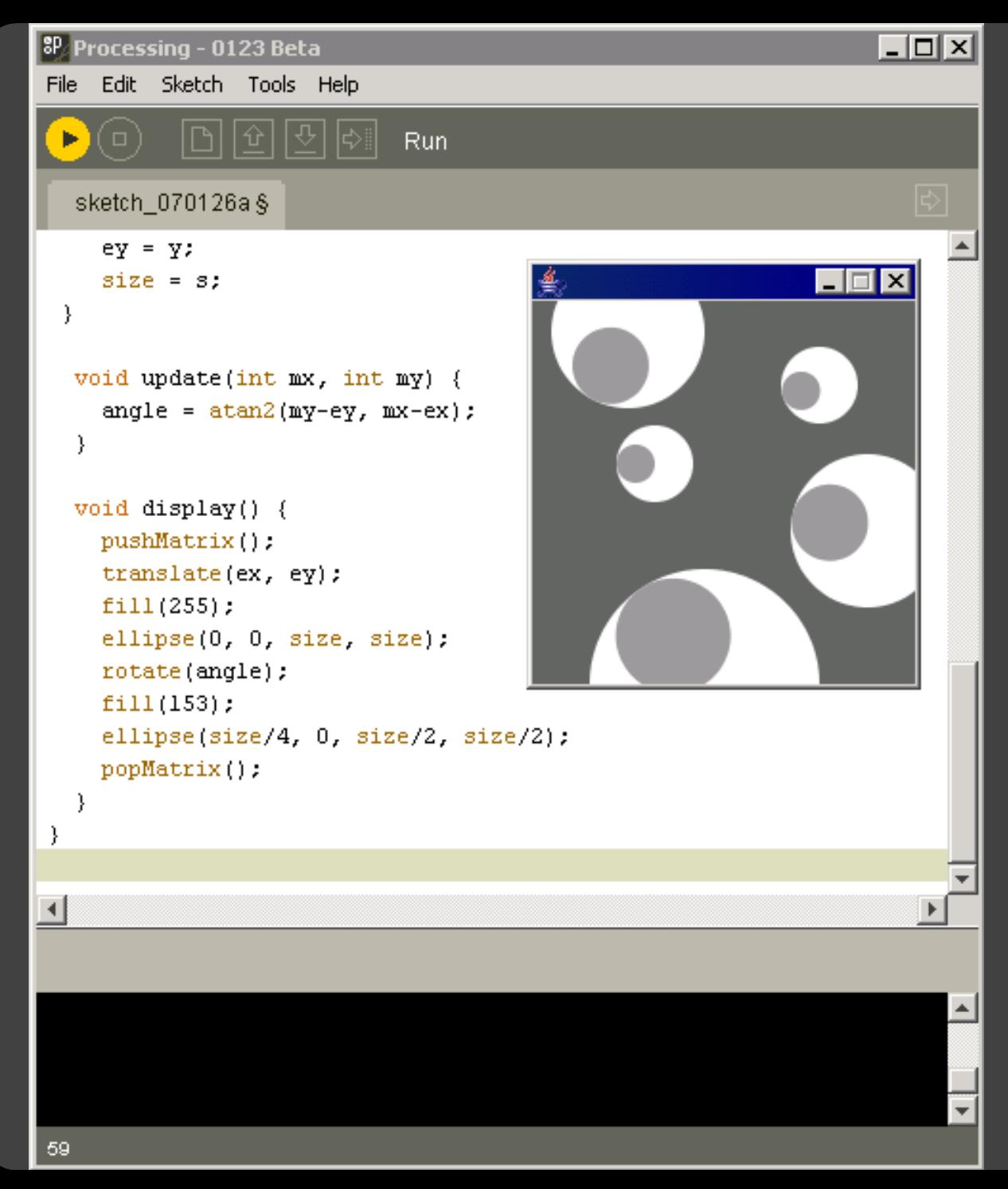

http://processing.org

[US Air Traffic, Aaron Koblin](http://www.aaronkoblin.com/work/flightpatterns/)

#### **Component Architectures** Prefuse, Flare, Improvise, VTK

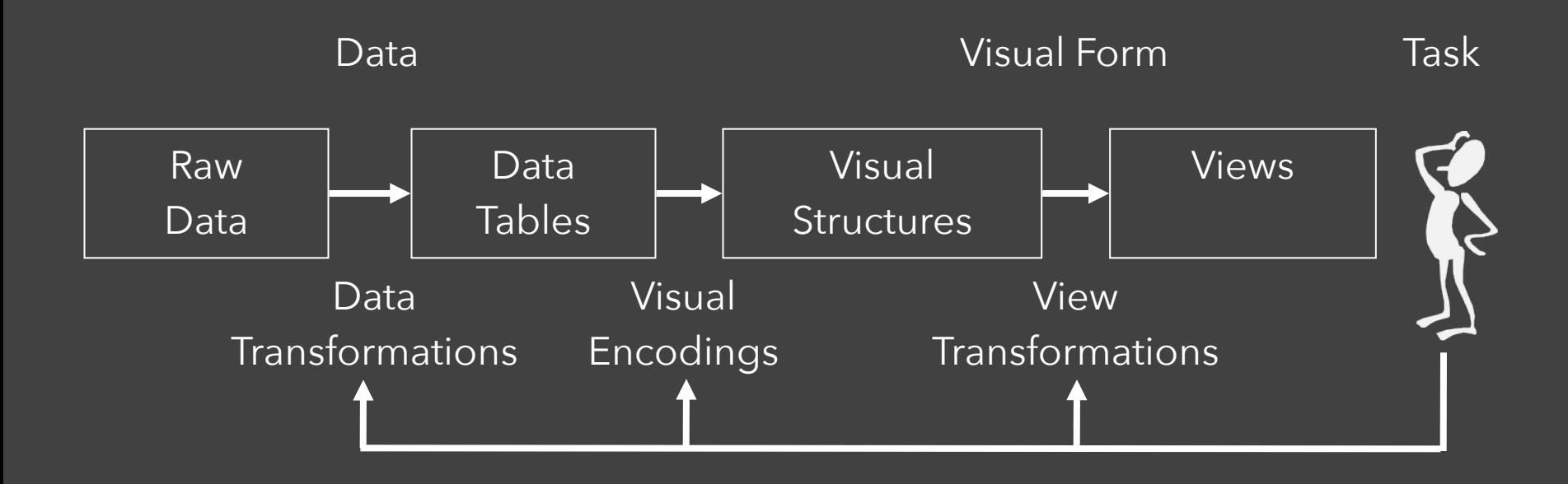

### Data State Model [Chi 98]

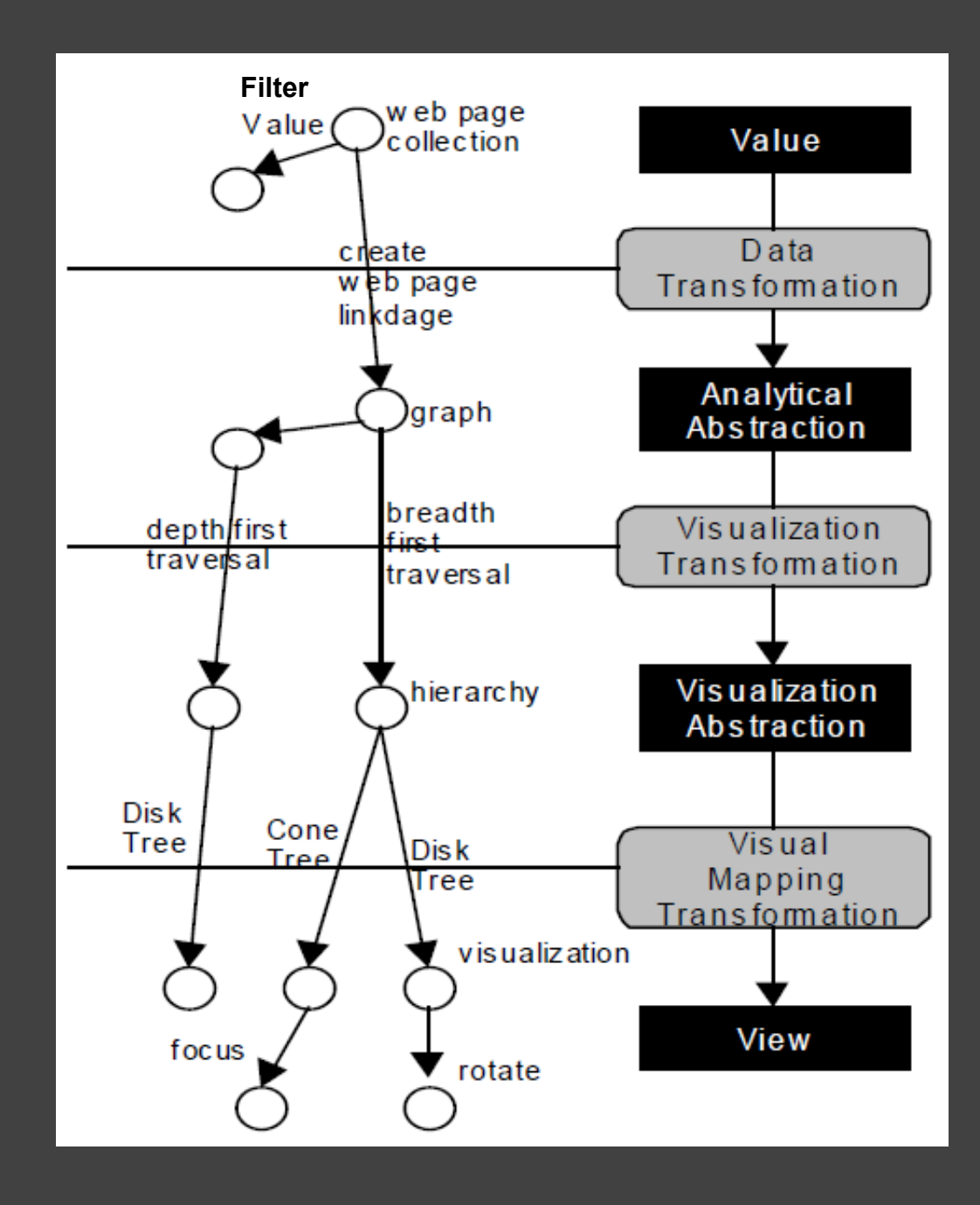

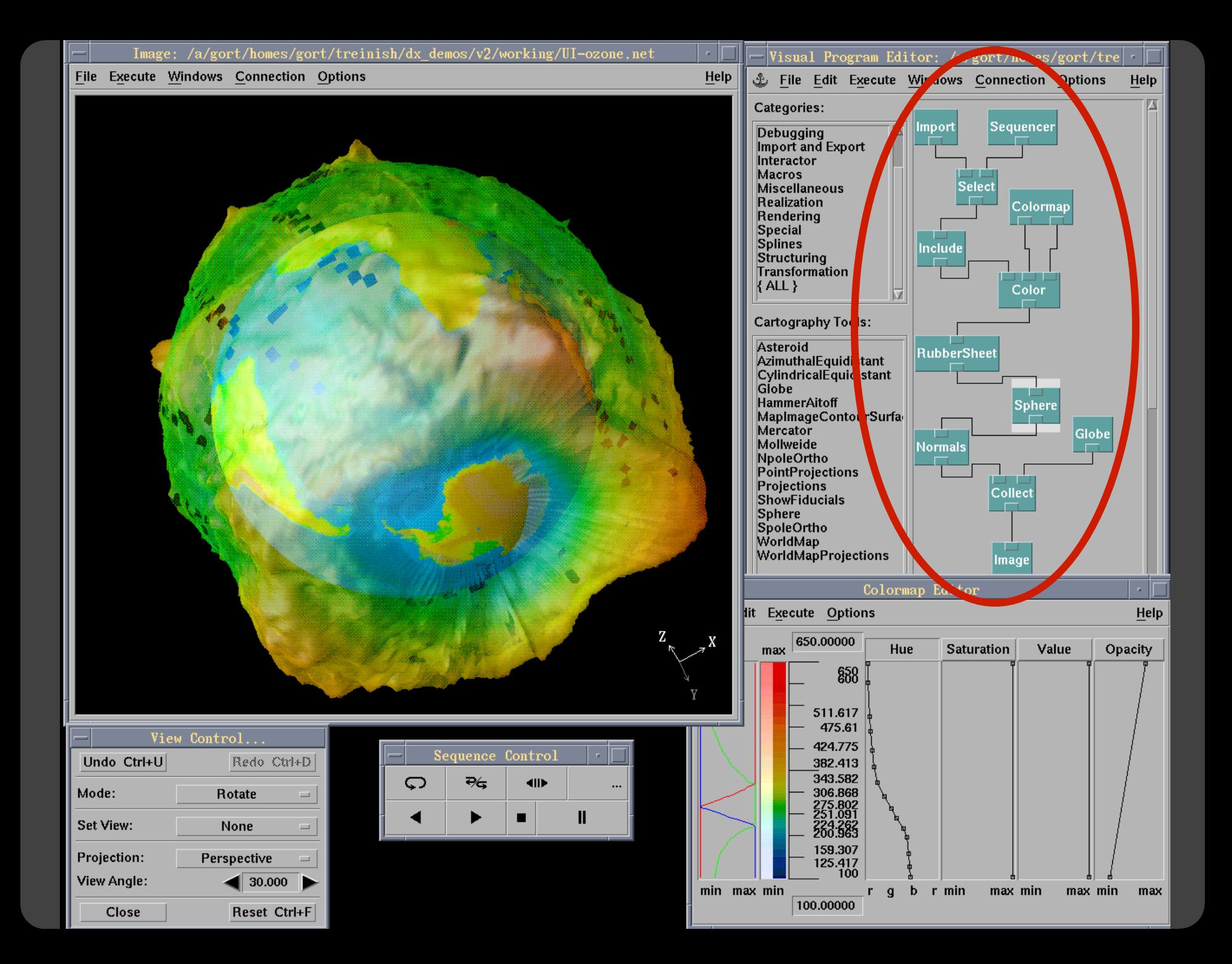

## **Prefuse & Flare**

Operator-based toolkits for visualization design Vis = (Input Data -> Visual Objects) + Operators

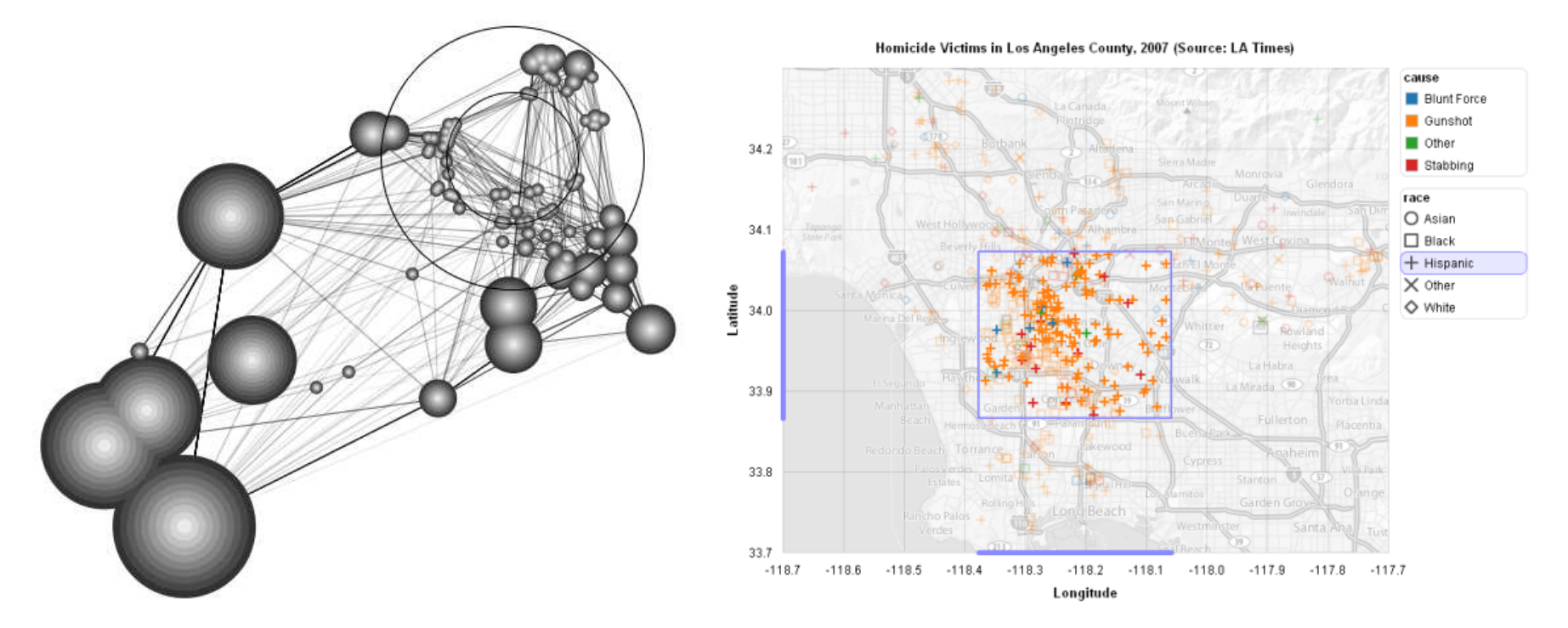

Prefuse (http://prefuse.org) Flare (http://flare.prefuse.org)

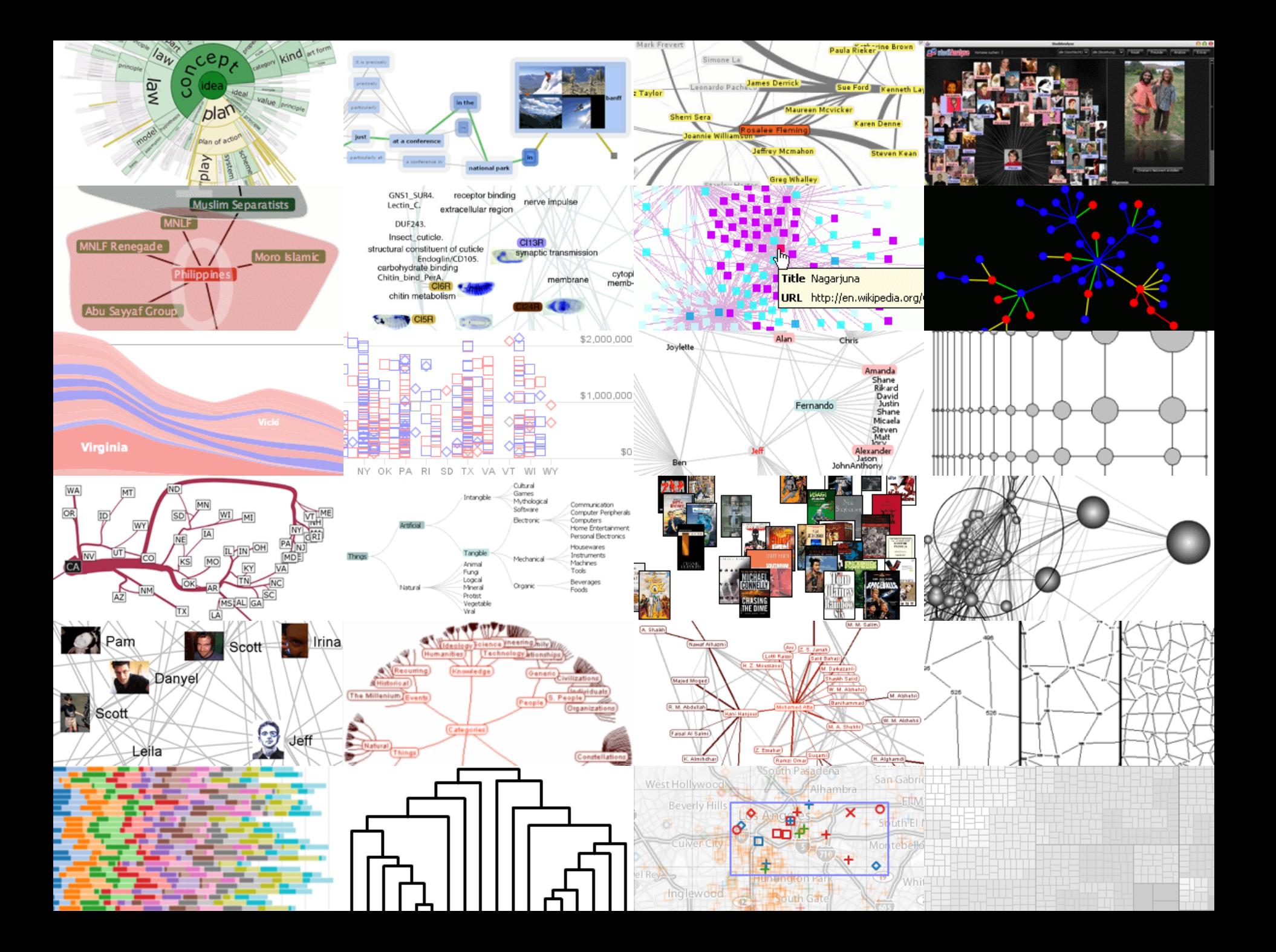

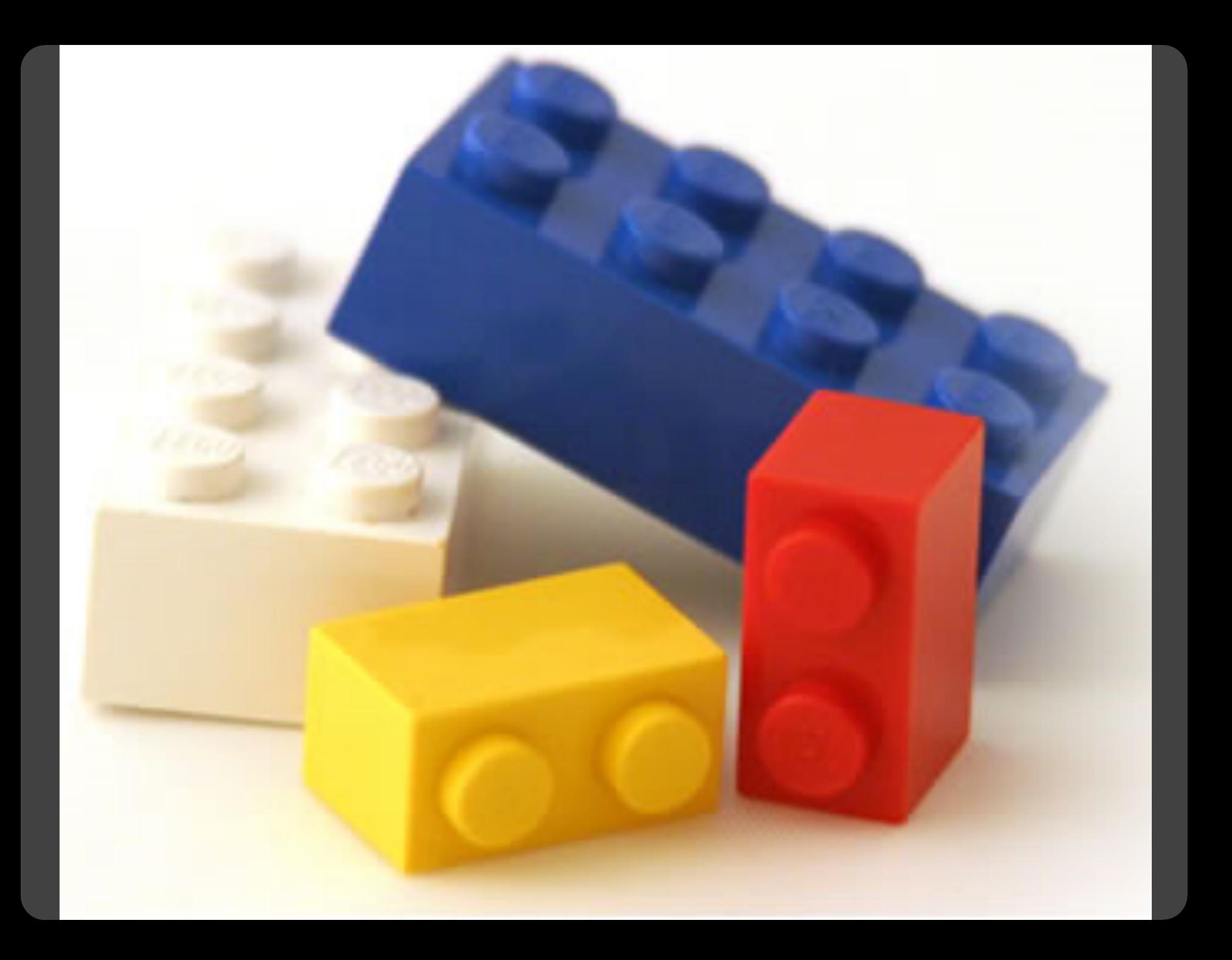

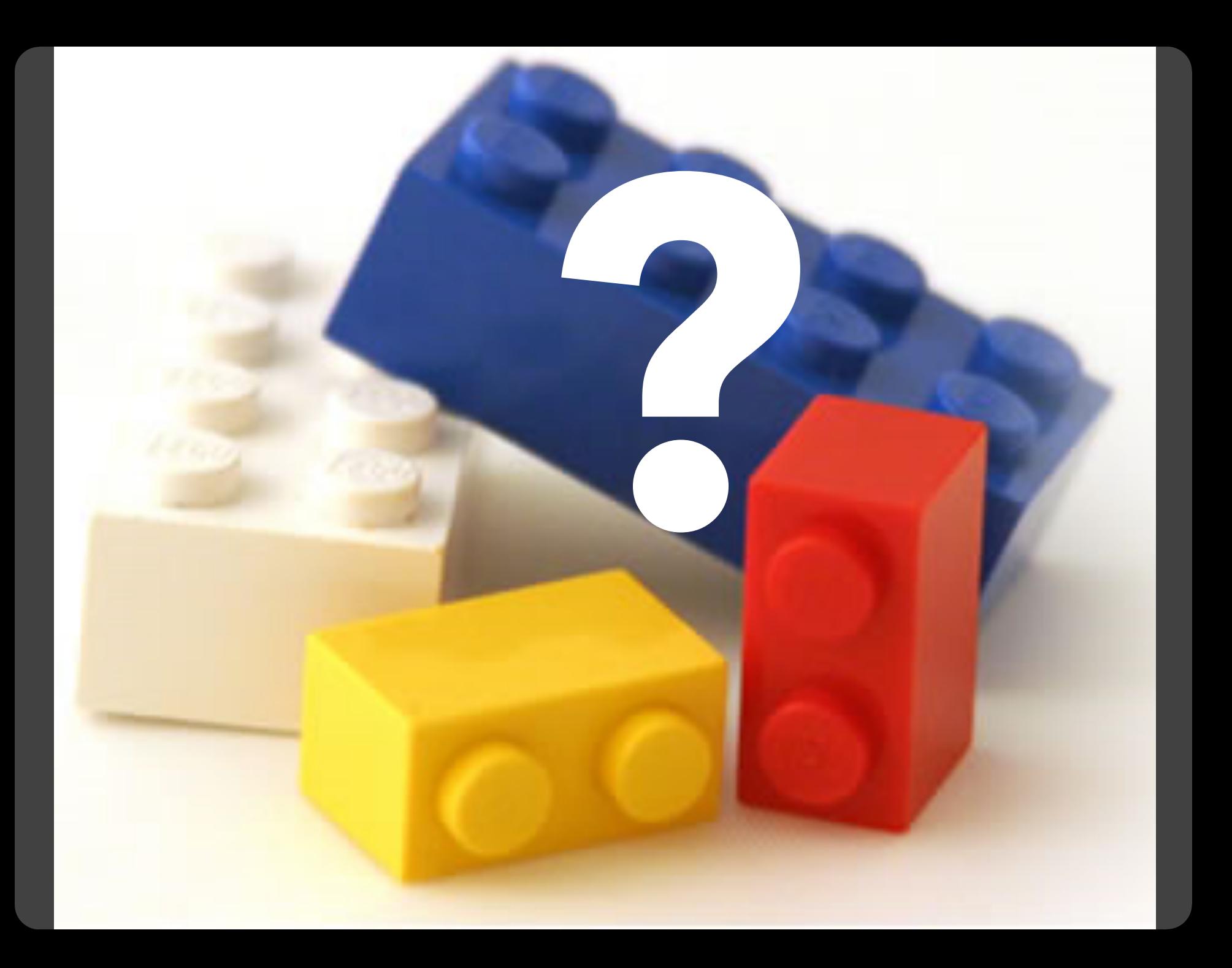

#### **Component Architectures** Prefuse, Flare, Improvise, VTK

#### **Chart Typologies** Excel, Google Charts

#### **Component Architectures** Prefuse, Flare, Improvise, VTK

## **Graphics APIs**

Canvas, OpenGL, Processing

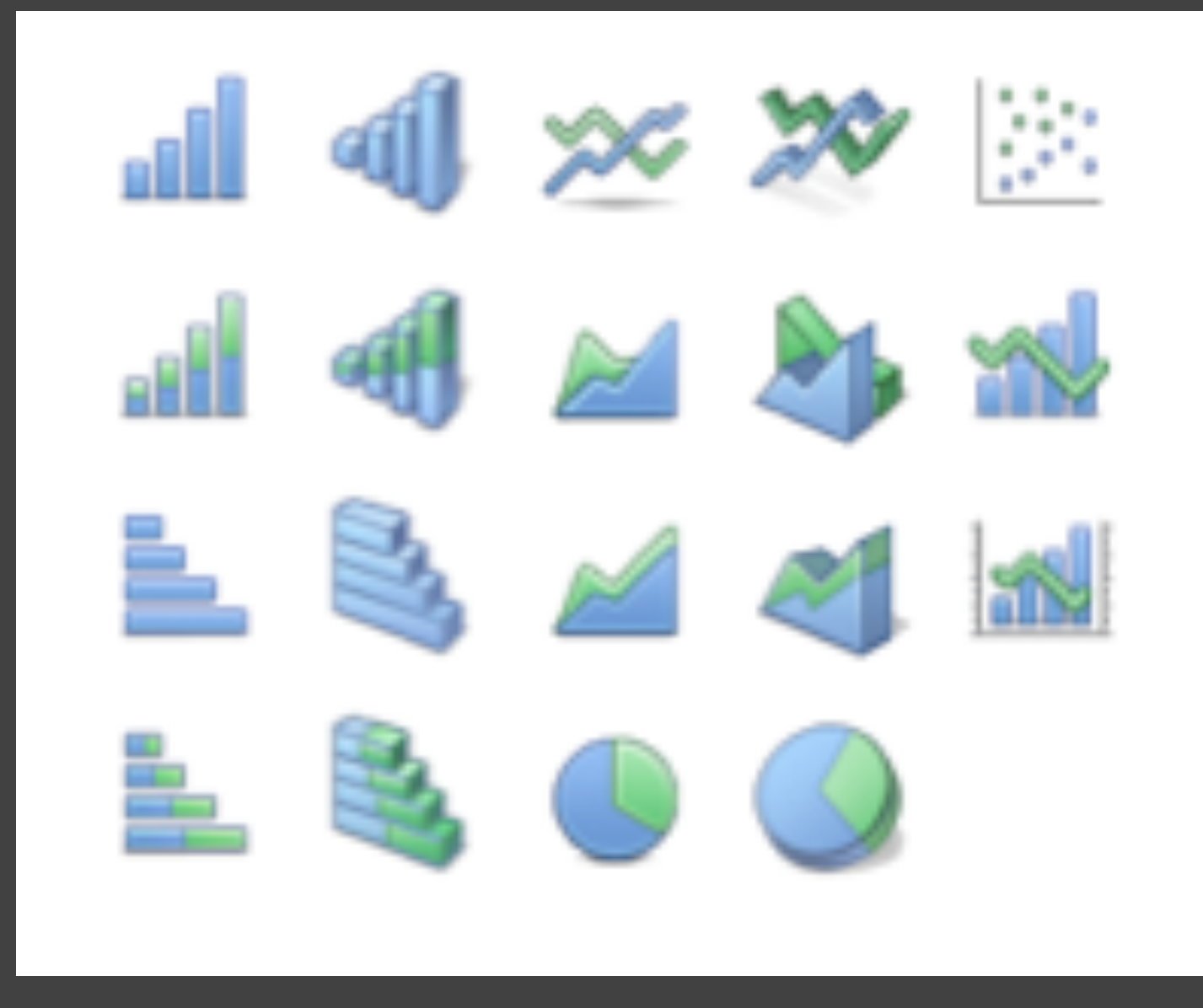

## Chart Typologies

#### **Data Sets: State Quick Facts**

 $12<sub>1</sub>$ 

 $13<sub>1</sub>$ 

Idaho

Illinois

1429096

12763371

 $0.1$ 

 $0.03$ 

Uploaded By: zinggoat Created at: Friday May 18, 3:08 PM Data Source: US Census Bureau Description: Tags: people census view as text Persons Persons Population **Persons** Population 65 under percent under 5 Population percent 18 years People change Population years 2005 change old and vears QuickFacts April 1 2000 old estimate 1990 to old over 2000 to percent 2000 percent percent **July 1 2005** 2004 2004 2004 Alabama 4557808  $0.03$ 4447100  $0.1$  $0.07$  $0.24$  $0.13$  $\mathbf{1}$ 663661 0.06 626932  $0.14$  $0.08$  $0.29$  $0.06$  $\overline{2}$ Alaska  $0.16$ 5130632  $0.4$  $0.08$  $0.27$ 0.13 З 5939292 Arizona Arkansas 2779154 0.04 2673400  $0.14$  $0.07$  $0.25$ 0.14 4 36132147  $0.07$ 33871648  $0.14$  $0.07$  $0.27$  $0.11$ 5 California  $0.08$ 4301261 0.31  $0.07$  $0.26$  $0.1$ 6 Colorado 4665177  $0.03$ 3405565  $0.04$ 0.14 7 Connecticut 3510297  $0.06$ 0.24 843524  $0.08$  $0.18$ 0.13 Delaware 783600  $0.07$  $0.23$ 8 Florida 17789864  $0.11$ 15982378 0.24 0.06  $0.23$ 0.17 9  $0.26$ 9072576  $0.11$ 8186453  $0.08$  $0.26$  $0.1$  $10$ Georgia  $0.09$ 0.14  $11$ **Hawaii** 1275194  $0.05$ 1211537  $0.07$  $0.24$ 

1293953

12419293

 $0.29$ 

 $0.09$ 

 $0.07$ 

 $0.07$ 

 $0.27$ 

 $0.26$ 

 $0.11$ 

 $0.12$ 

#### **Choosing a visualization type for State Quick Facts**

#### Analyze a text

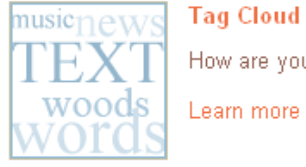

#### **Tag Cloud**

How are you using your words? This enhanced tag cloud will show you the words popularity in the given set of text.

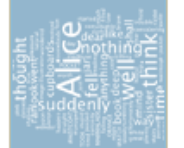

#### Wordle

Wordle is a toy for generating "word clouds" from text that you provide. The clouds give greater prominence to words that appear more frequently in the source text.

Learn more

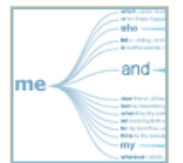

#### **Word Tree**

See a branching view of how a word or phrase is used in a text. Navigate the text by zooming and clicking.

Learn more

#### Compare a set of values

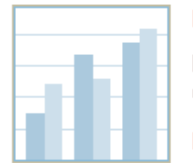

#### **Bar Chart**

How do the items in your data set stack up? A bar chart is a simple and recognizable way to compare values. You can display several sets of bars for multivariate comparisons.

Learn more

#### **Block Histogram**

This versatile chart lets you get a quick sense of how a single set of data is distributed. Each item in the data is an individually identifiable block.

Learn more

#### **Visualizations: Federal Spending by State, 2004**

#### **Creator: Anonymous Tags: census people**

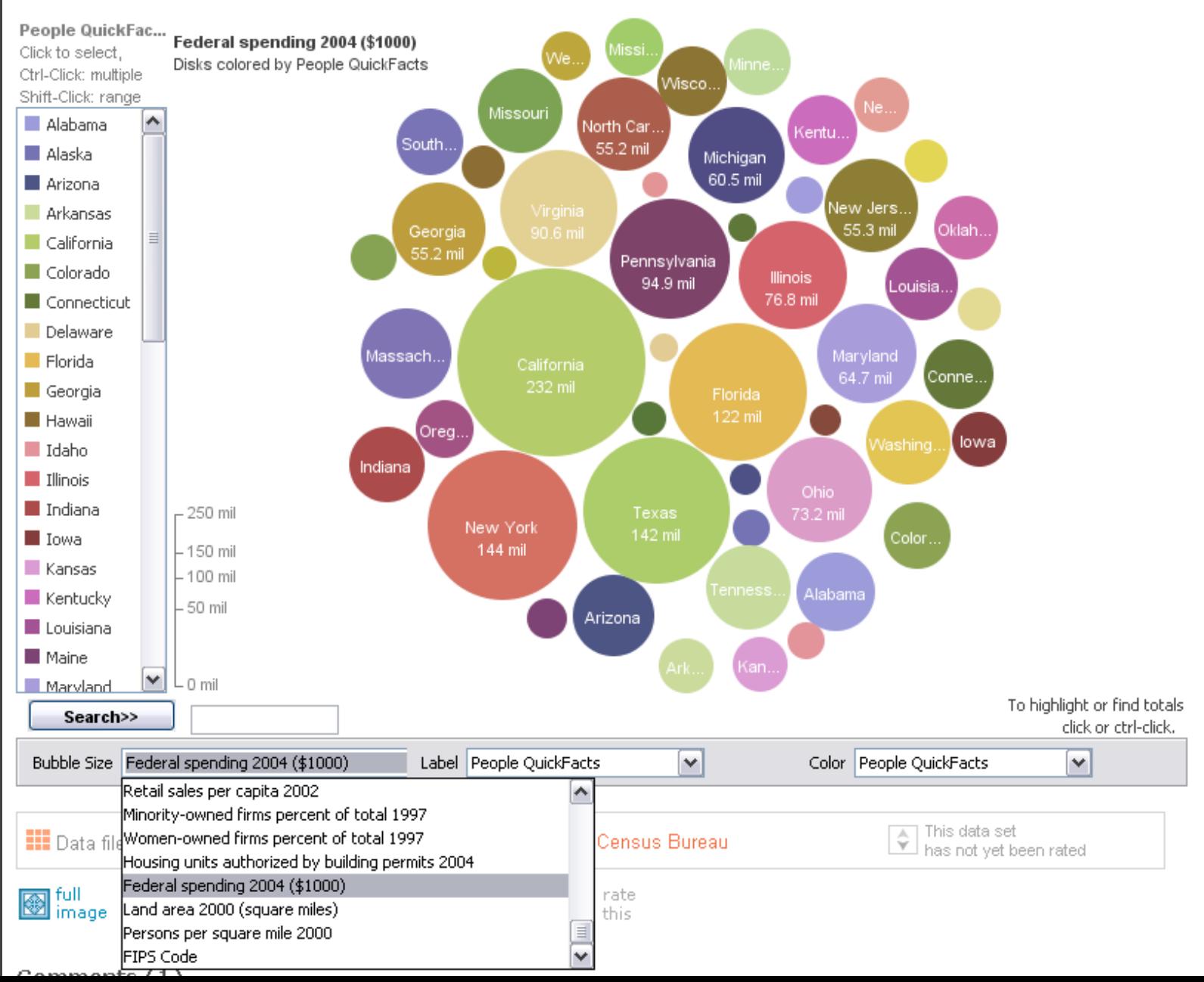

## **MAD@LIBS**° **MY MUSIC LESSON**

Every Wednesday, when I get home from school, I have a piano lesson. My teacher is a very strict  $\mathcal{1} \mathcal{O} \mathcal{U} \mathcal{Z}$ . Her name is  $H_i||_{\alpha} \sim C$  |  $n \sim n$ <br>CELEBRITY (FEMALE) pedal. When I have a lesson, I sit down on the piano  $BE$  R TO and play for  $16$   $m_{\text{inut}}$ . I do scales to and then I usually play a minuet by exercise my Johann Sebastian  $\frac{W_{\alpha}}{E_{\text{ELEBRTTV}}(L\overline{A}STNAME)}$ . Teacher says I am a natural House and have a good musical  $\frac{1}{2}$  PART OF THE BODY Hamited Perhaps when I get better I will become a concert  $\underline{\hspace{1cm}}\underline{\hspace{1cm}}\underline{\hspace{1cm}}\underline{\hspace{1cm}}\underline{\hspace{1cm}}$  PROFESSION \_ and give a recital at Carnegie 105

[M]ost charting packages channel user requests into a **rigid array of chart types**. To atone for this lack of flexibility, they offer a kit of postcreation editing tools to return the image to what the user originally envisioned. **They give the user an impression of having explored data rather than the experience**.

> Leland Wilkinson *The Grammar of Graphics*, 1999

#### **Component Architectures** Prefuse, Flare, Improvise, VTK

## **Graphics APIs**

Canvas, OpenGL, Processing

### **Visual Analysis Grammars** VizQL, ggplot2

#### **Component Architectures** Prefuse, Flare, Improvise, VTK

## **Graphics APIs**

Canvas, OpenGL, Processing

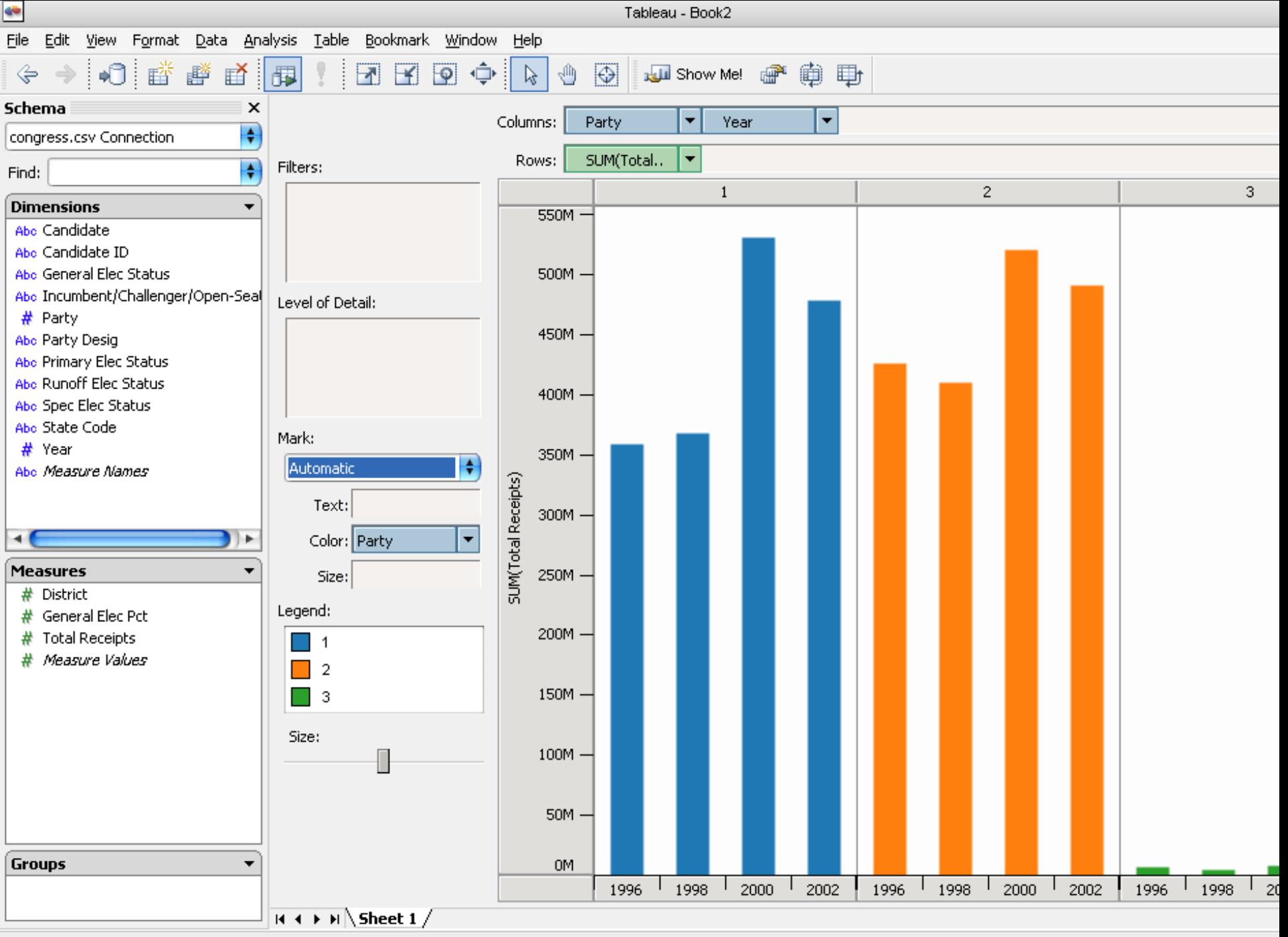

#### **Statistics and Computing**

**Leland Wilkinson** 

#### **The Grammar** of Graphics

**Second Edition** 

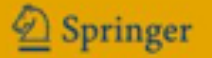

ggplot(diamonds, aes(x=price, fill=cut)) + geom\_bar(position="dodge")

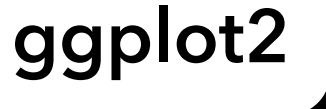

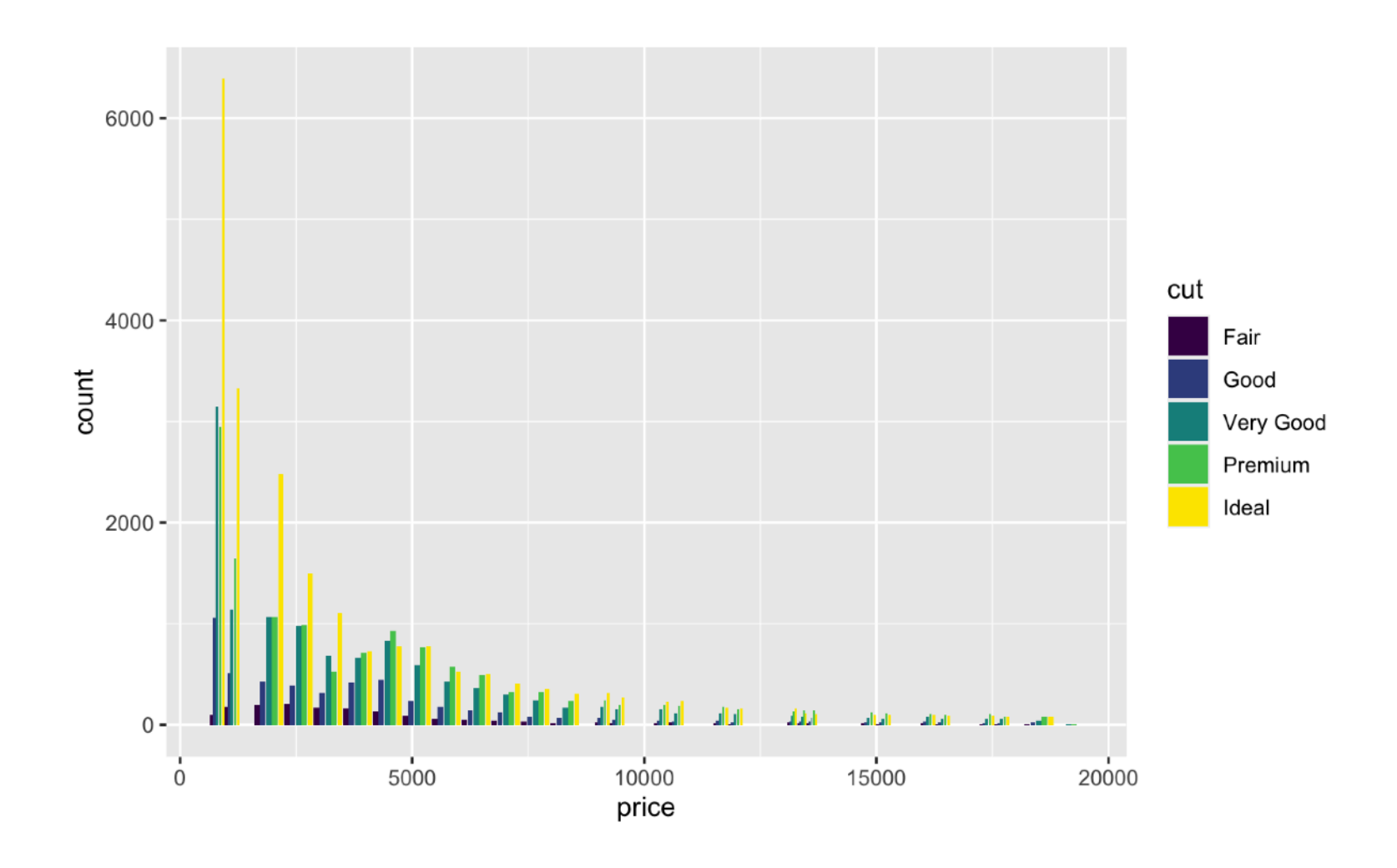

ggplot(diamonds, aes(x=price, fill=cut)) + geom\_bar(position="dodge")

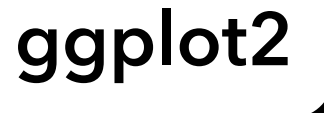

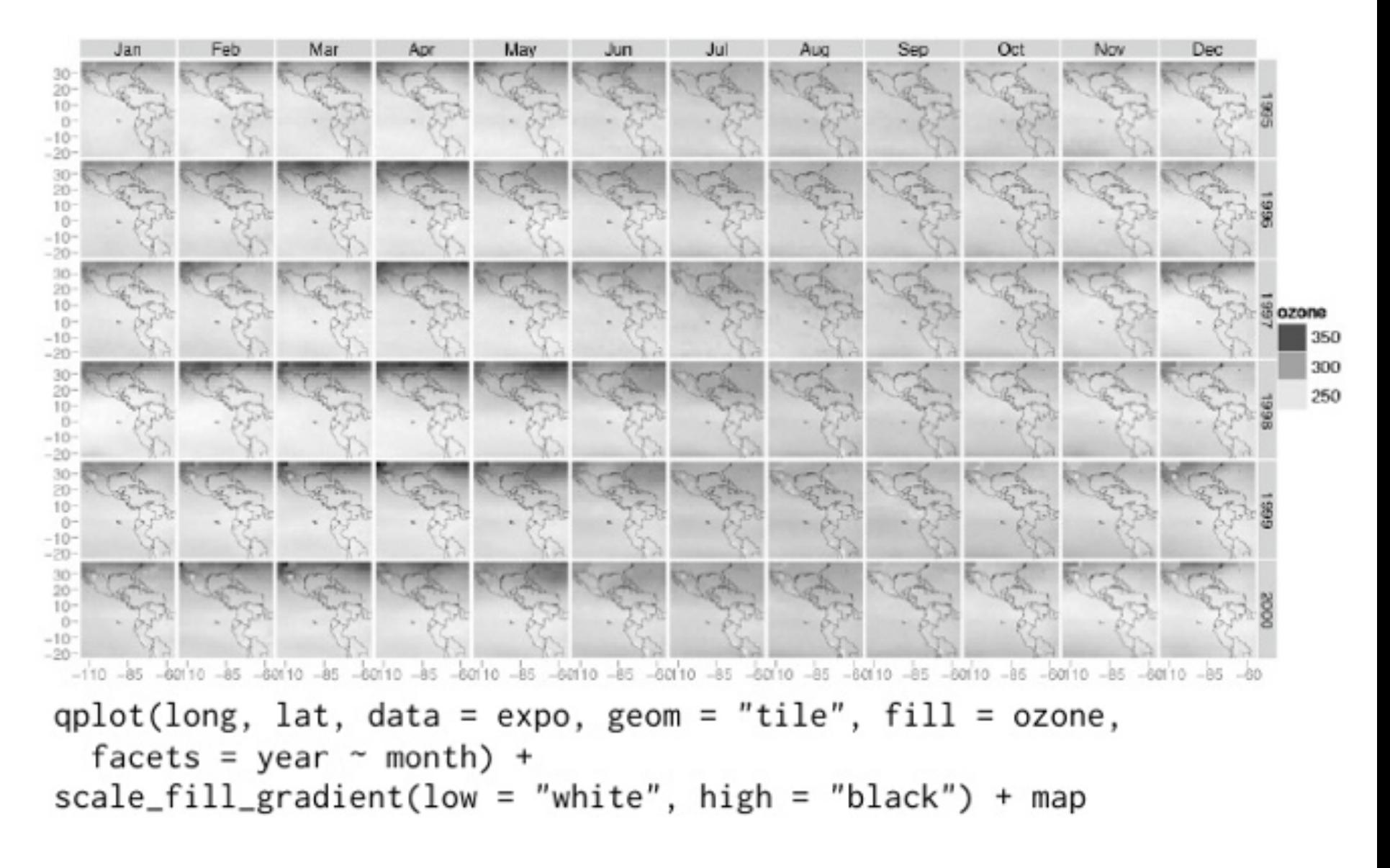

## **ggplot2**

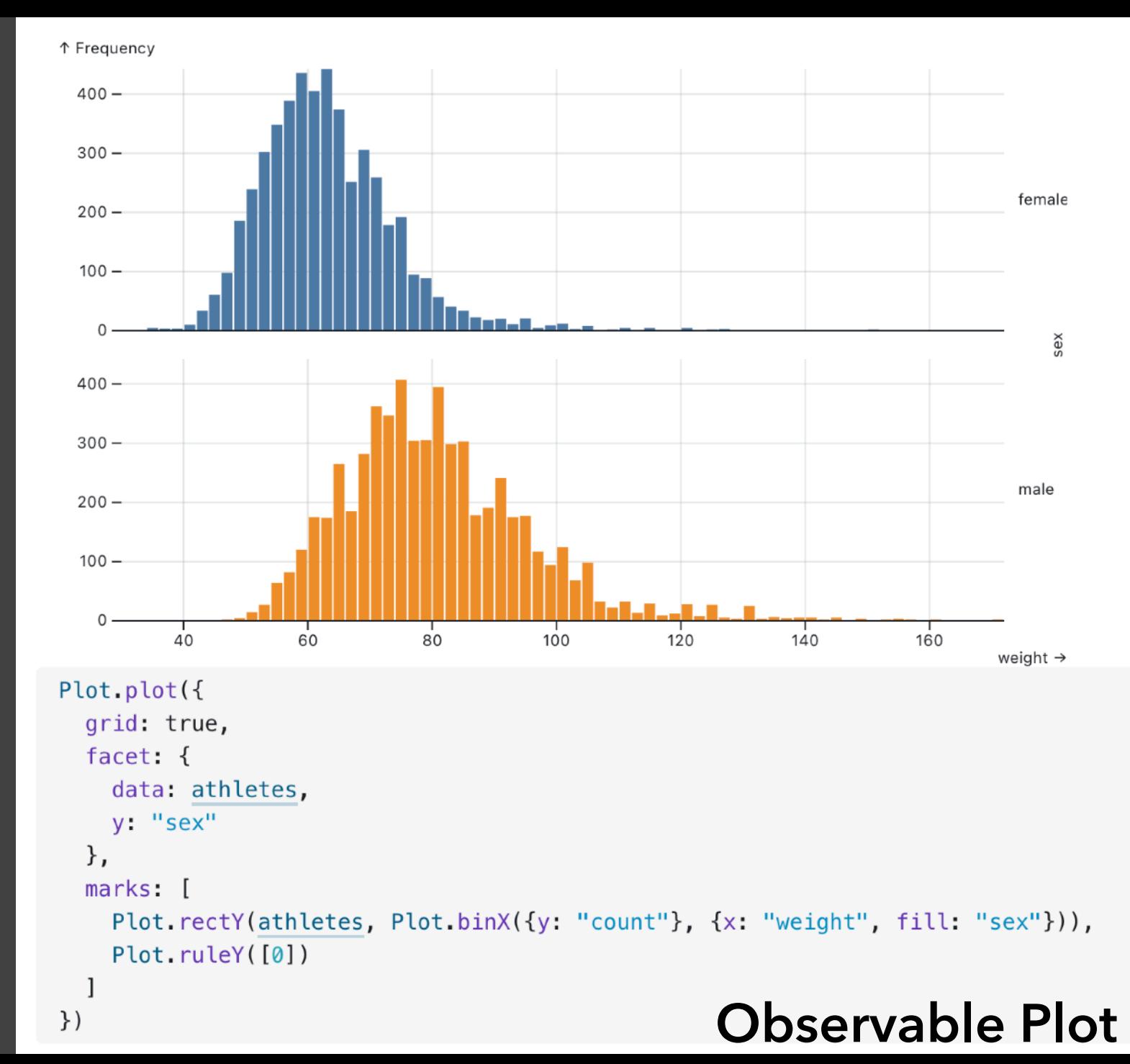

### **Visual Analysis Grammars** VizQL, ggplot2

#### **Component Architectures** Prefuse, Flare, Improvise, VTK

## **Graphics APIs**

Canvas, OpenGL, Processing

### **Visual Analysis Grammars** VizQL, ggplot2

#### **Component Architectures** Prefuse, Flare, Improvise, VTK

### **Visual Analysis Grammars** VizQL, ggplot2

## **Component Architectures**

Prefuse, Flare, Improvise, VTK

#### **Visual Analysis Grammars** VizQL, ggplot2

#### $\overline{\phantom{a}}$ **?**

#### **Component Architectures** Prefuse, Flare, Improvise, VTK

# **Graphics APIs**

Canvas, OpenGL, Processing

**Visual Analysis Grammars** VizQL, ggplot2

**Visualization Grammars** Protovis, D3.js

**Component Architectures** Prefuse, Flare, Improvise, VTK
## **Protovis & D3**

Today's first task is not to invent wholly new [*graphical*] techniques, though these are needed. Rather we need most vitally to recognize and reorganize the **essential of old techniques**, to **make easy their assembly in new ways**, and to **modify their external appearances to fit the new opportunities**.

> J. W. Tukey, M. B. Wilk *Data Analysis & Statistics*, 1965

- 
- 
- 
- -
- - -
- 
- 
- 

**Data** Input data to visualize

**Data Transforms** Input data to visualize Group, aggregate, stats, layout

**Data Transforms Scales** Input data to visualize Group, aggregate, stats, layout Map data values to visual values

**Data Transforms Scales Guides** Input data to visualize Group, aggregate, stats, layout Map data values to visual values Axes & legends visualize scales

**Data** Input data to visualize

**Guides**

**Marks**

- **Transforms** Group, aggregate, stats, layout
- **Scales** Map data values to visual values
	- Axes & legends visualize scales
		- Data-representative graphics

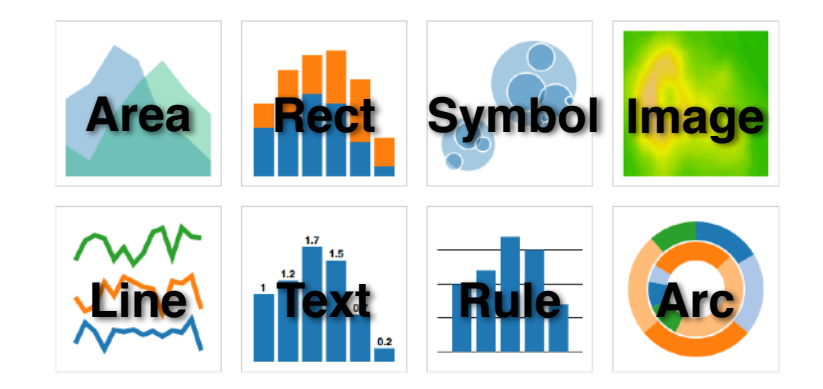

### **Protovis**: A Grammar for Visualization

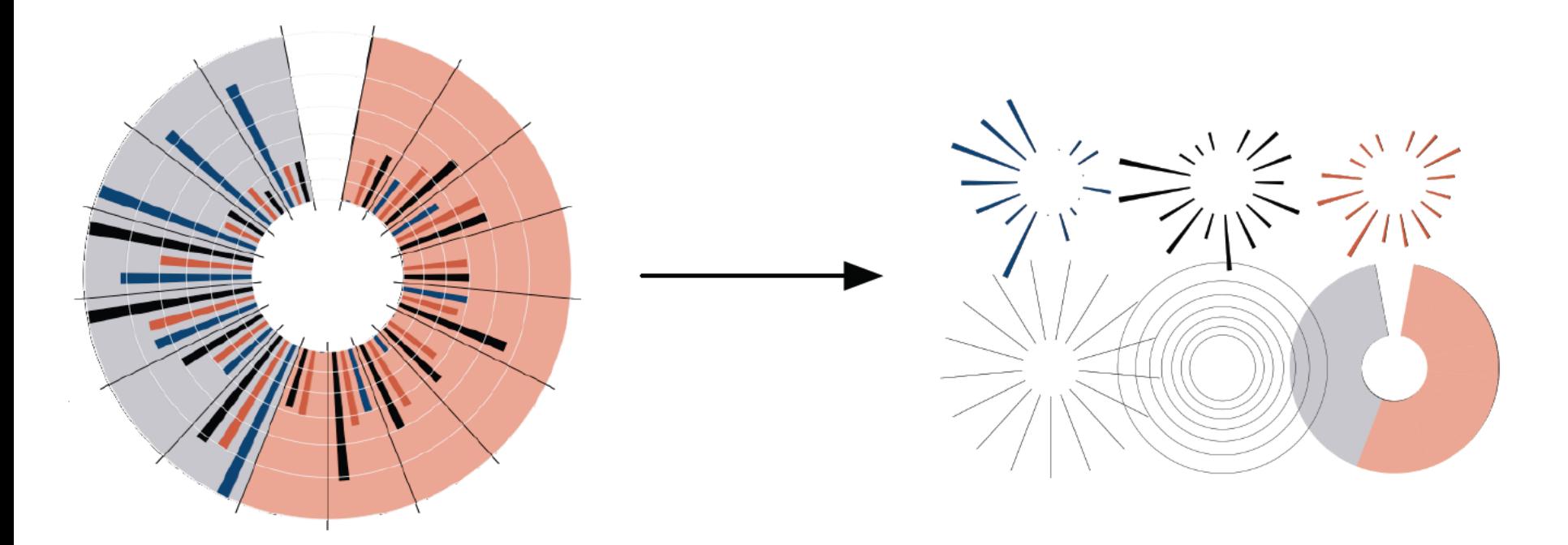

A graphic is a composition of data-representative marks.

with **Mike Bostock** & **Vadim Ogievetsky**

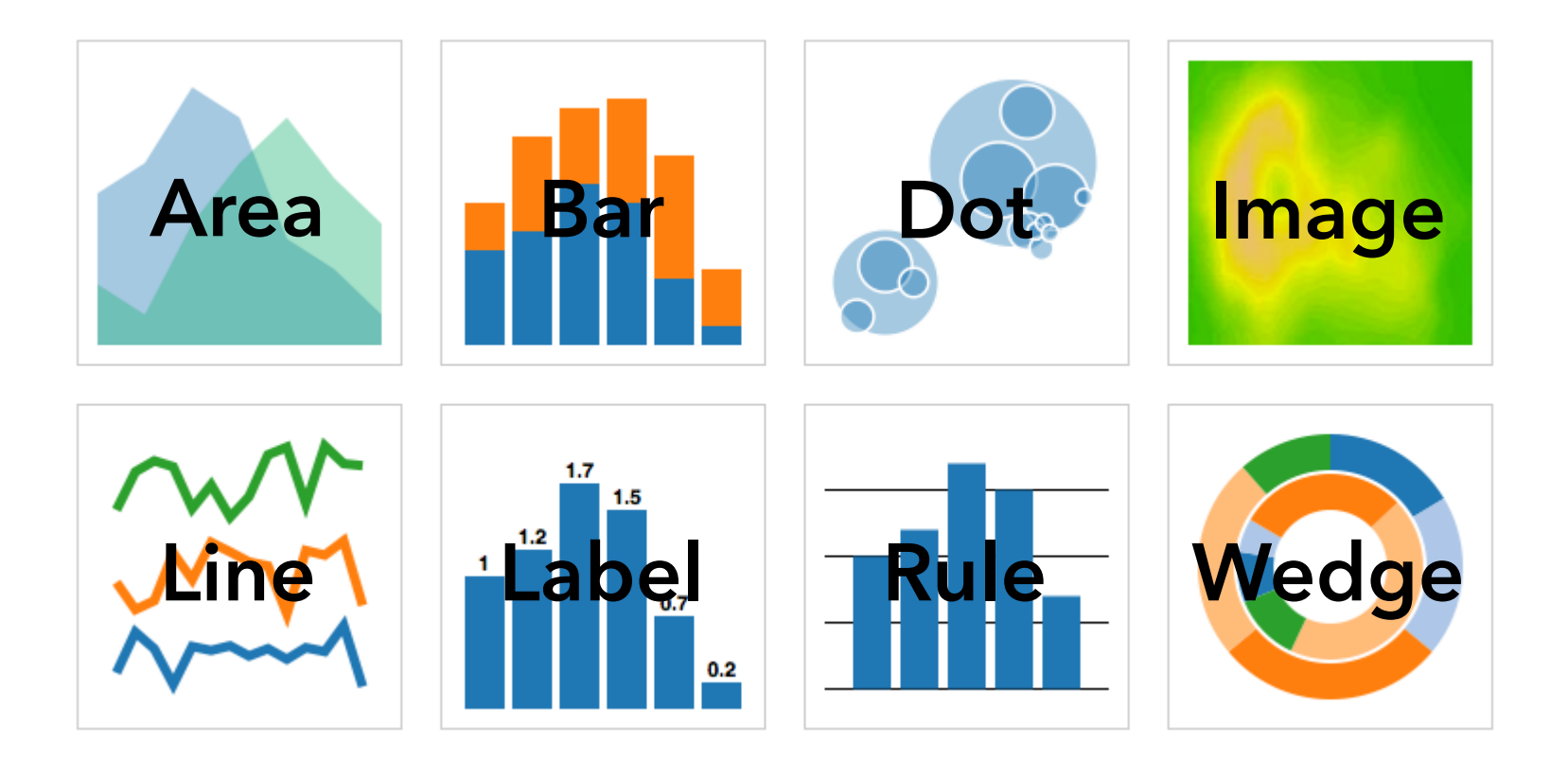

#### **MARKS**: Protovis graphical primitives

### **MARK**  $\lambda : D \rightarrow R$

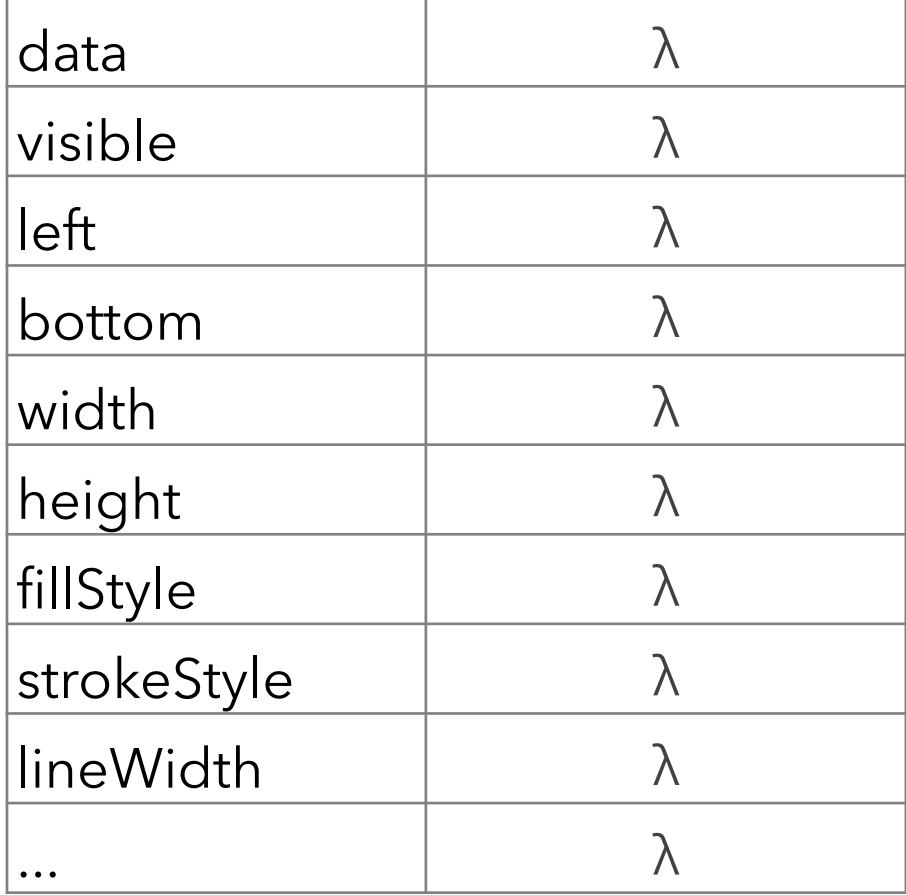

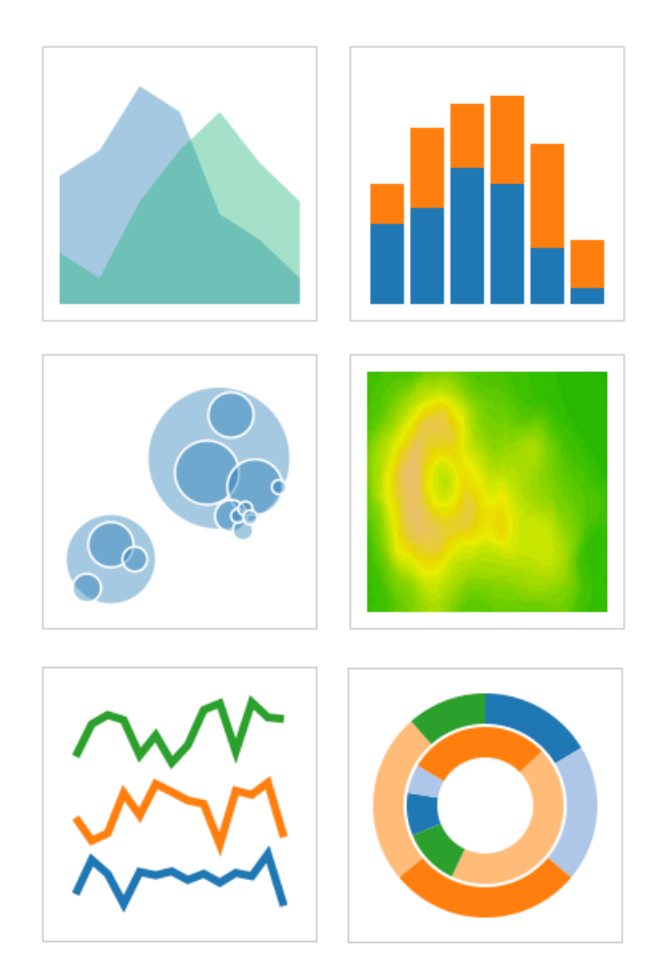

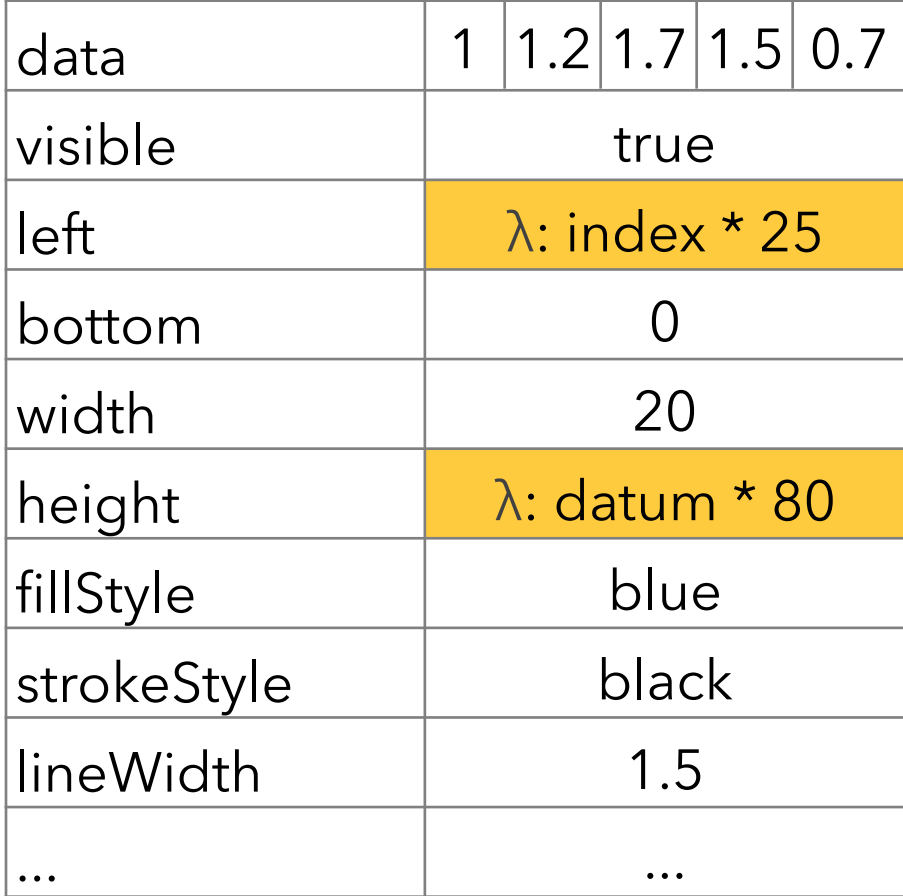

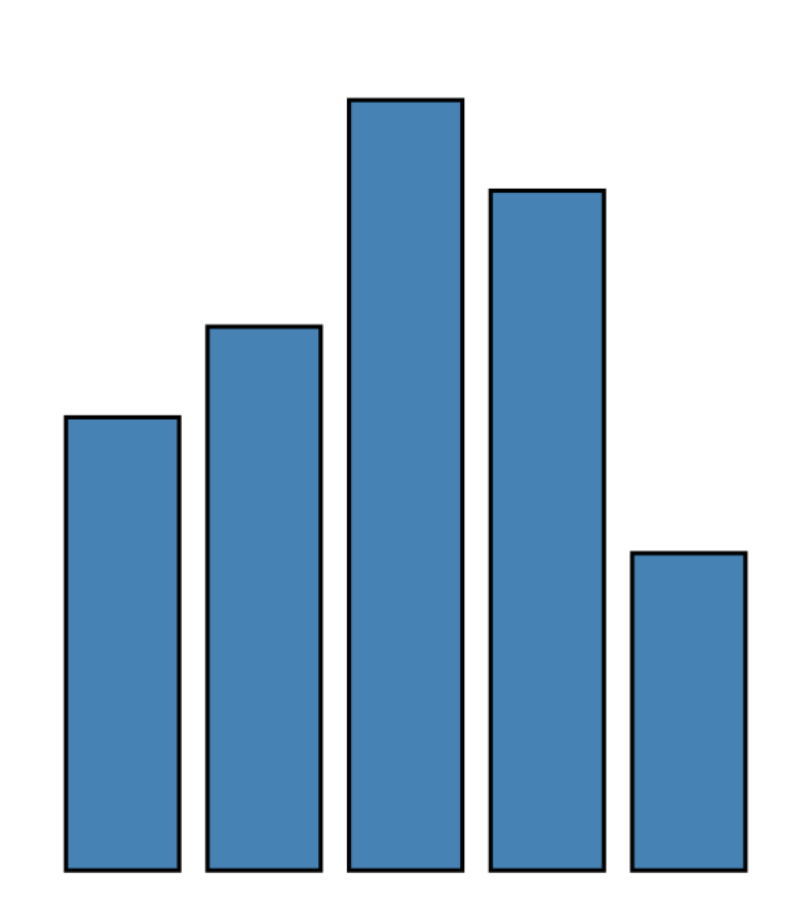

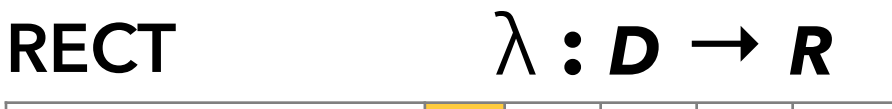

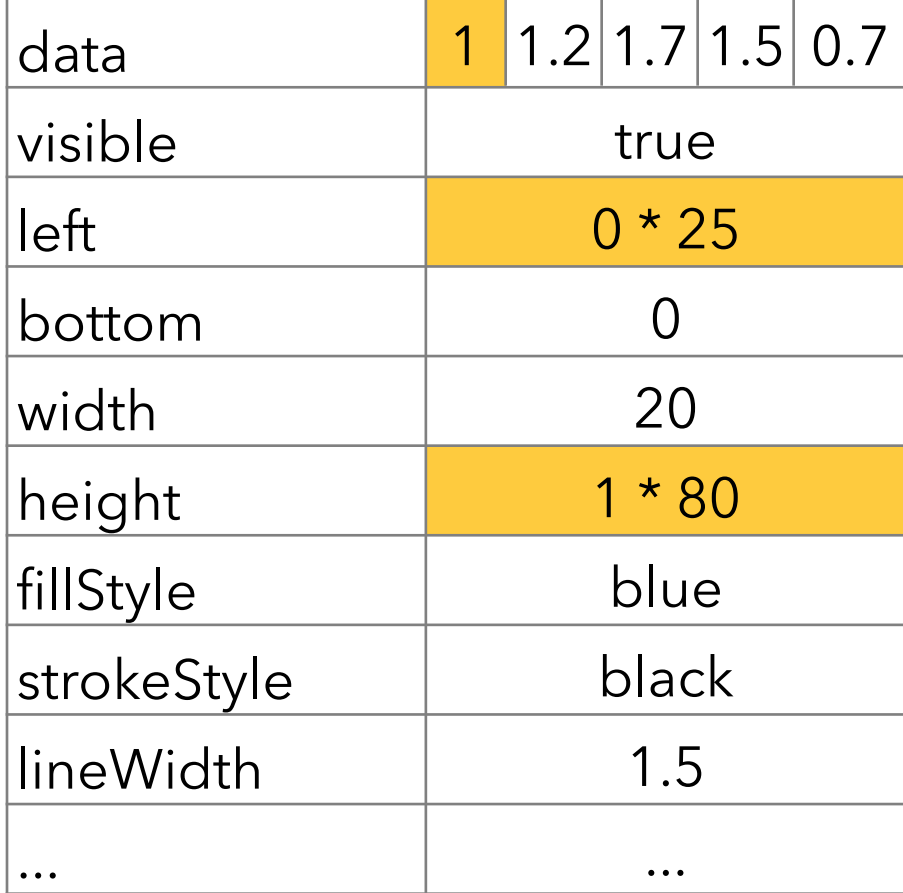

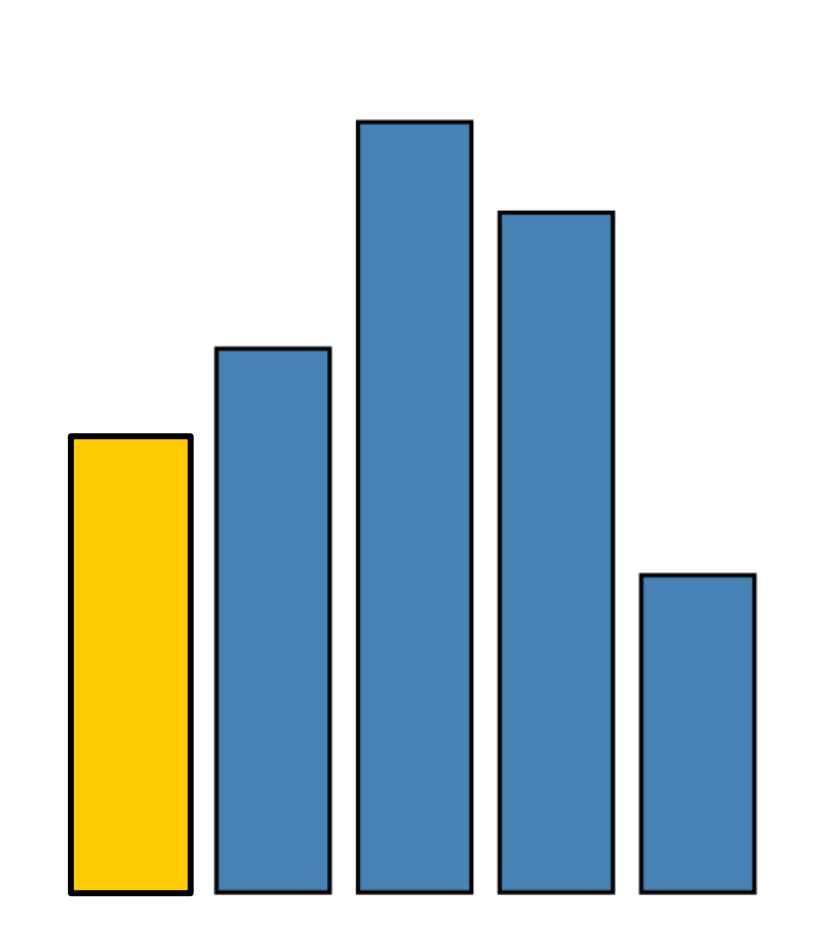

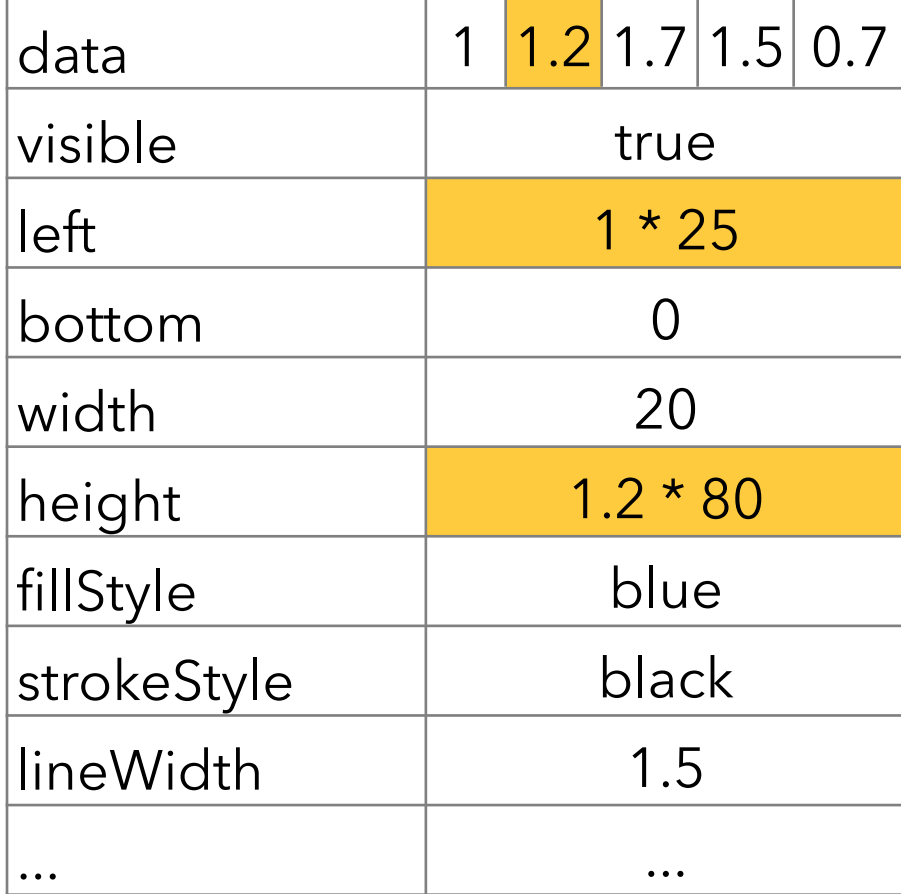

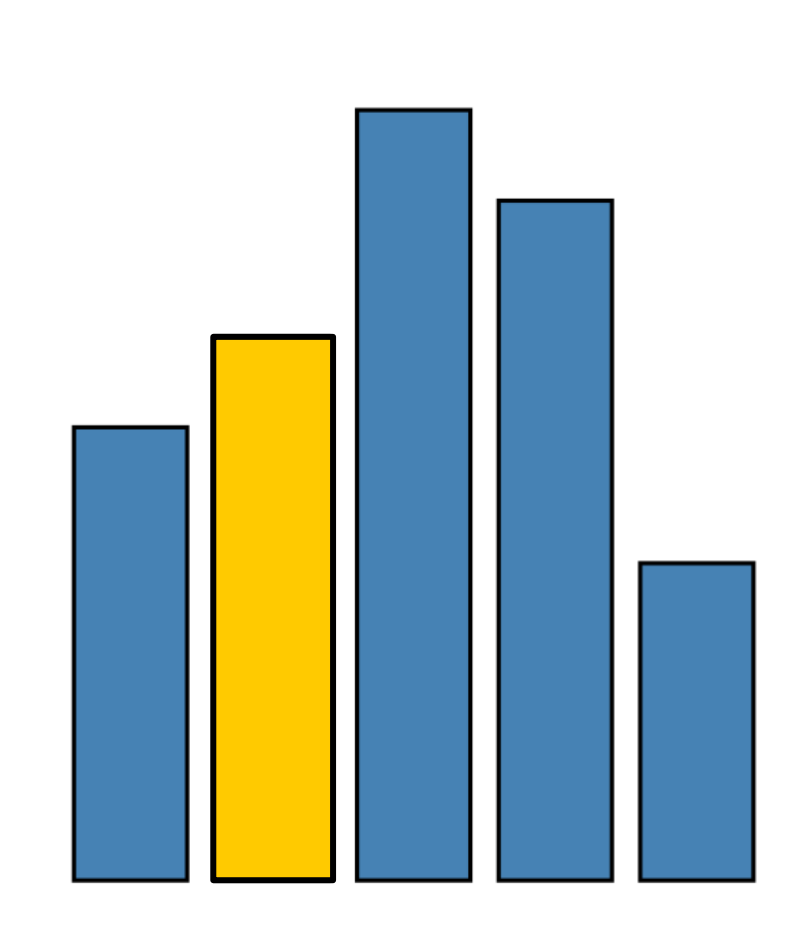

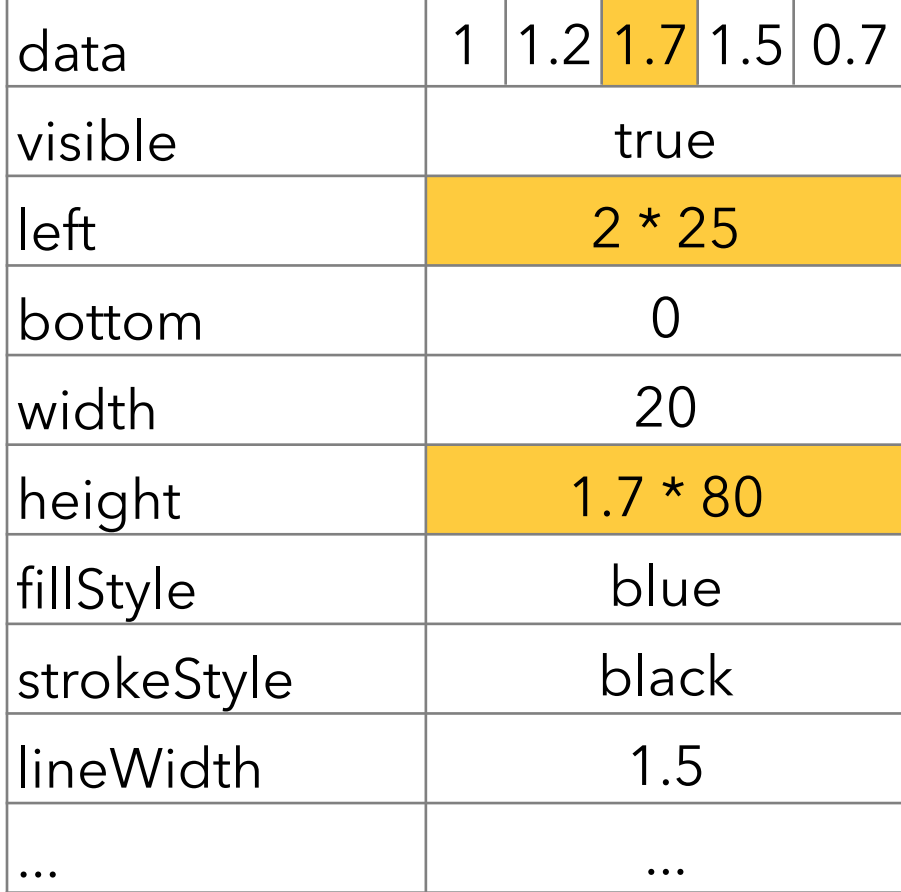

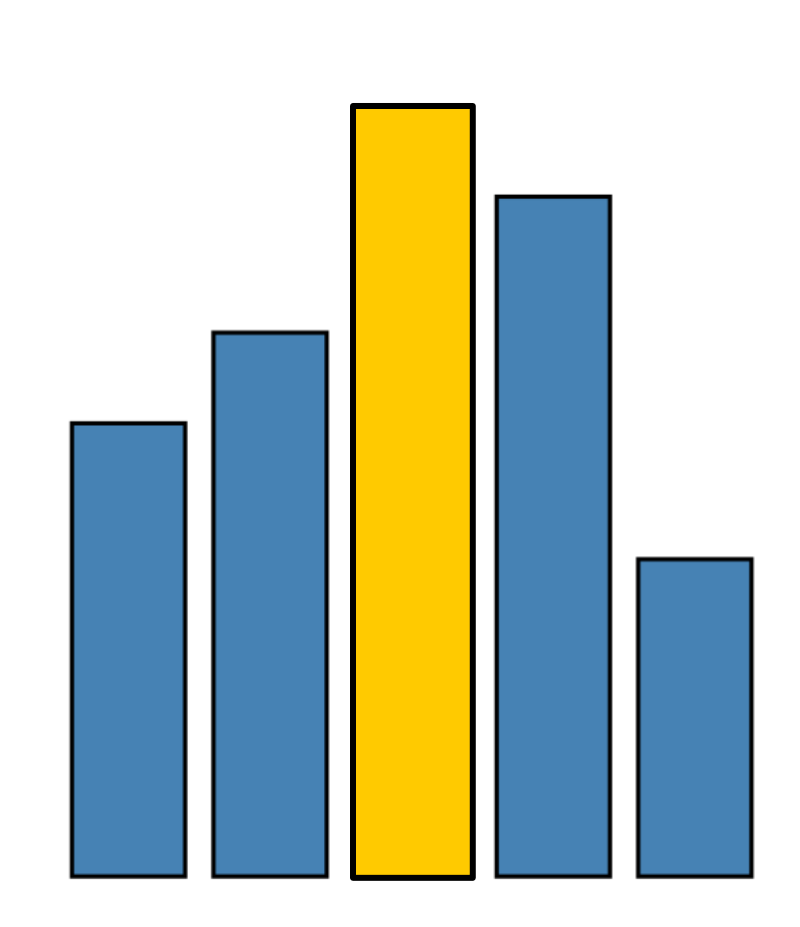

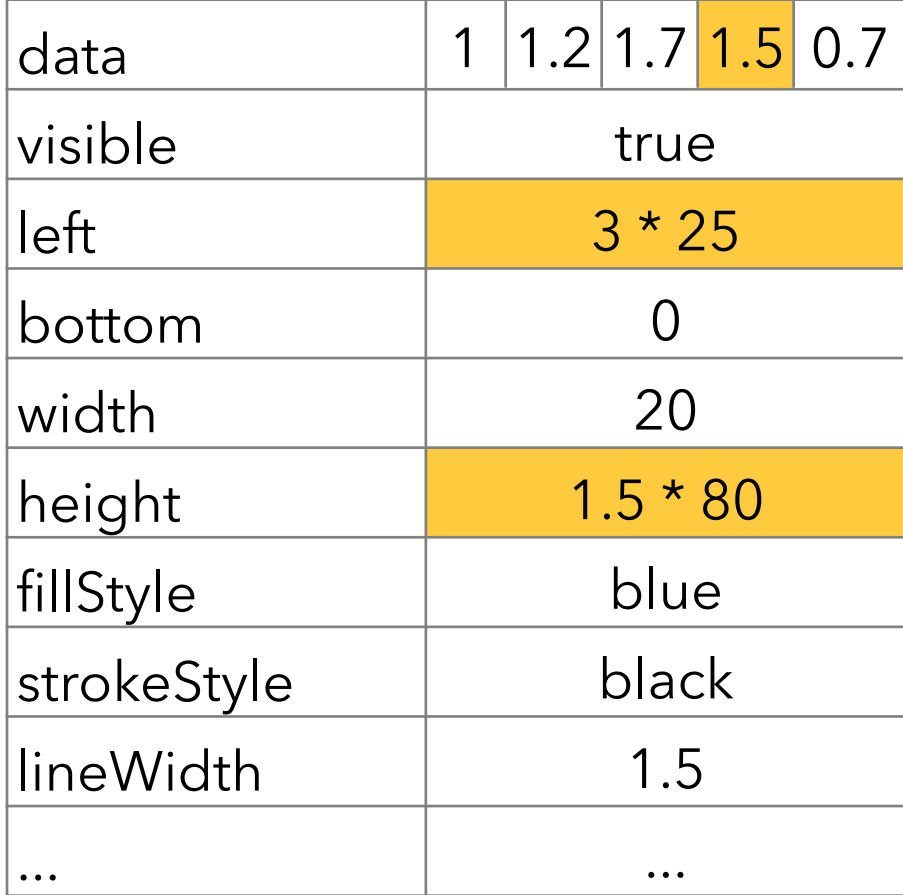

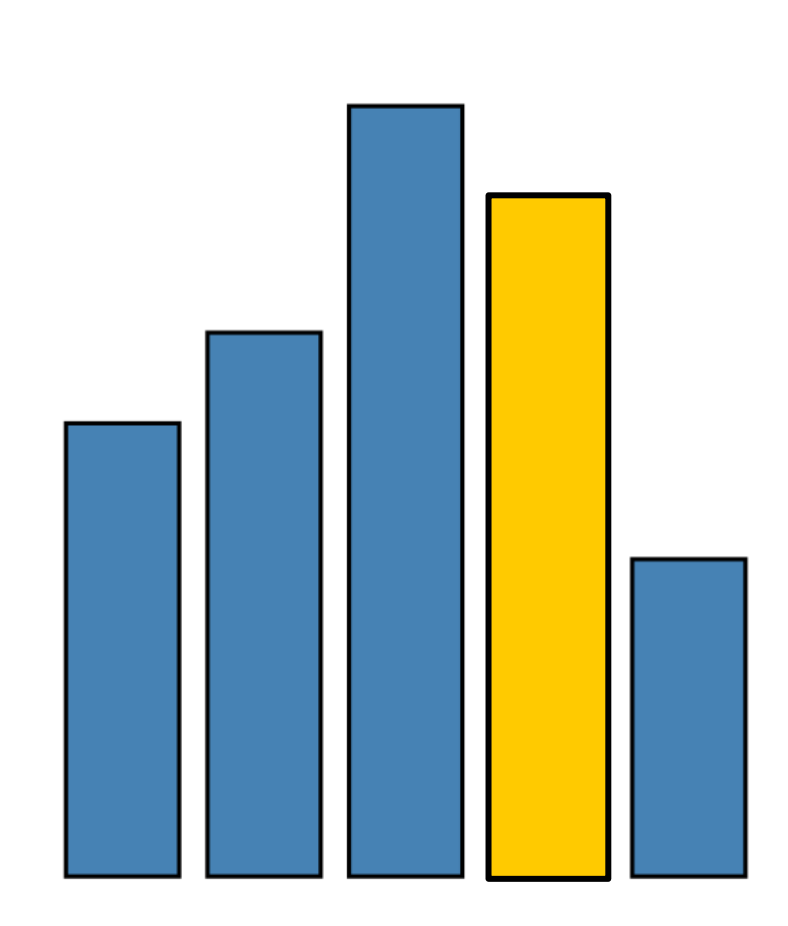

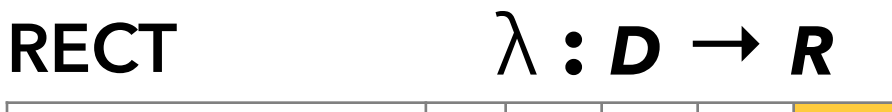

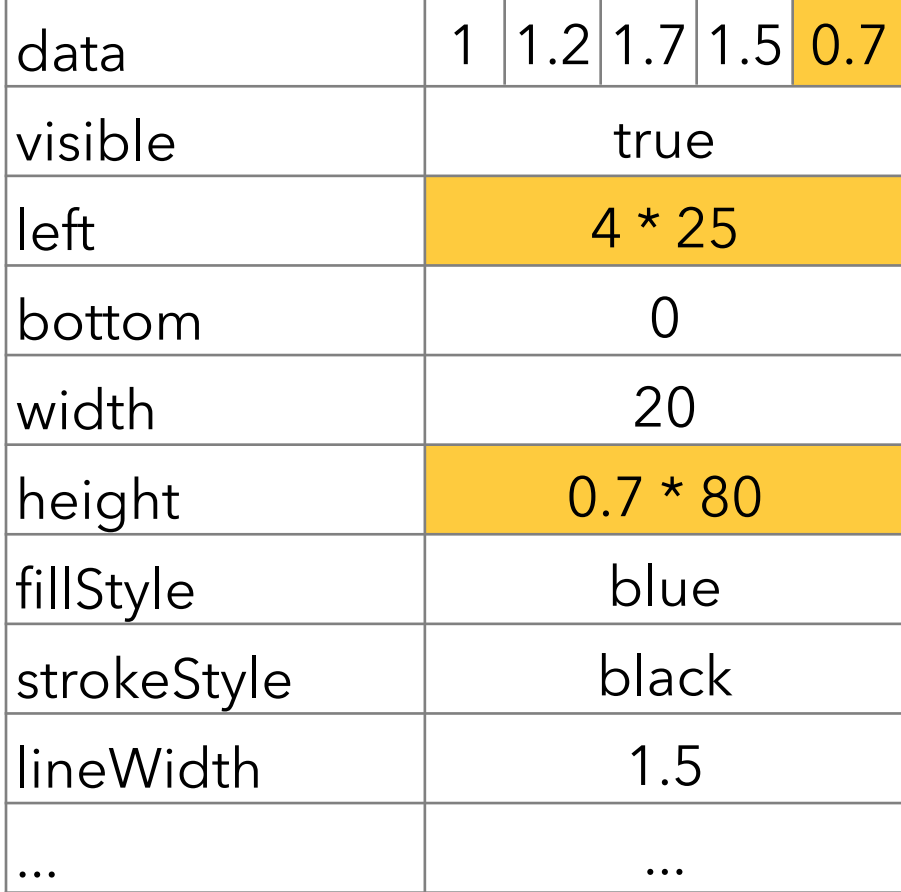

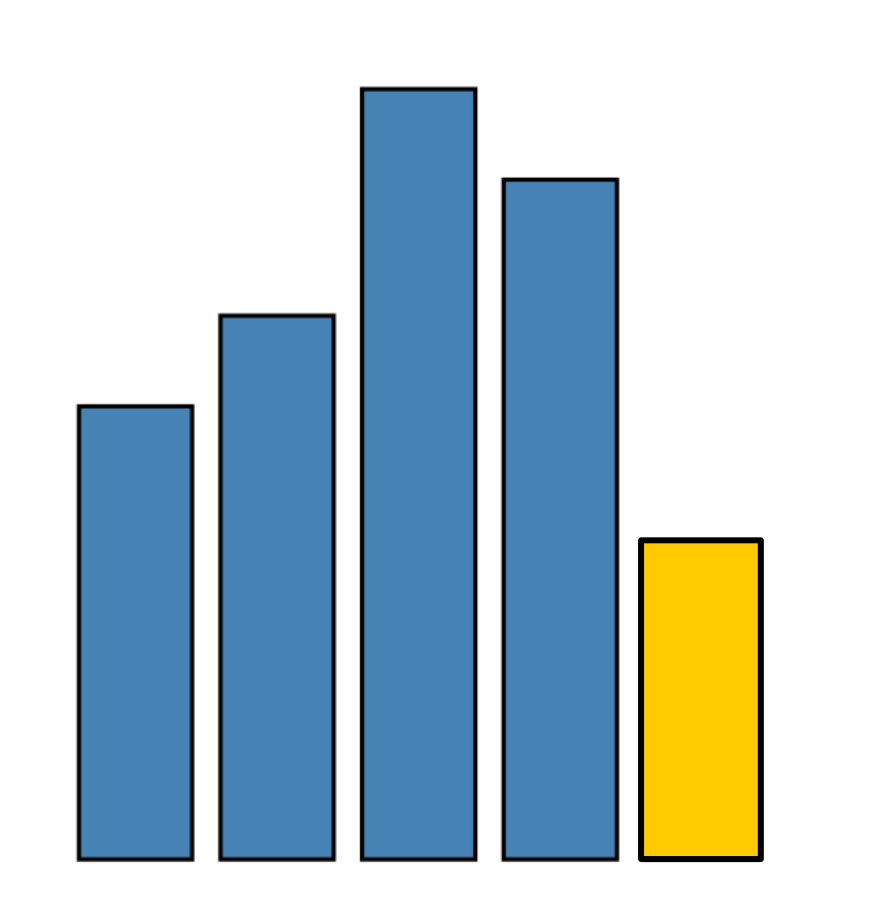

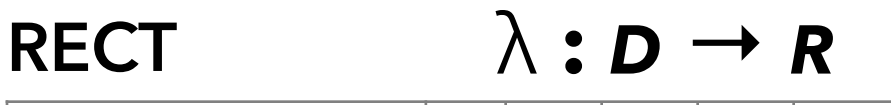

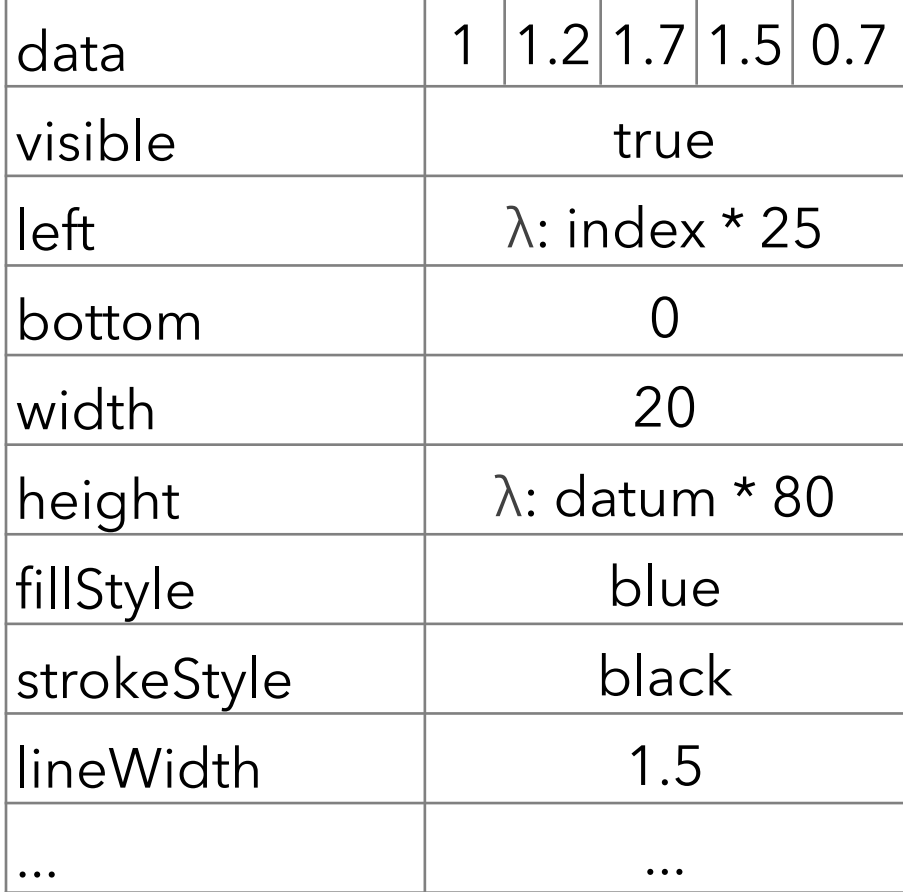

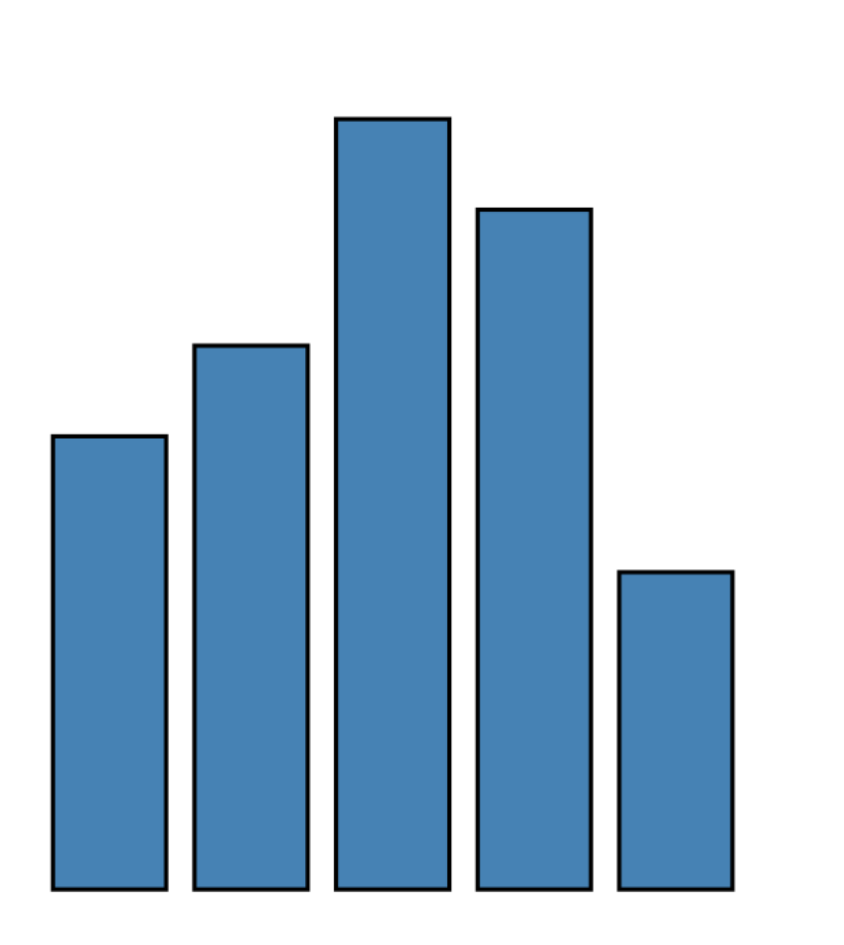

```
var vis = new pv.Panel();
vis.add(pv.Bar)
  .data([1, 1.2, 1.7, 1.5, 0.7])
  .visible(true)
 .left((d) => this.index * 25);
  .bottom(0)
  .width(20)
 height((d) => d * 80)
  .fillStyle("blue")
  .strokeStyle("black")
  .lineWidth(1.5);
vis.render();
```
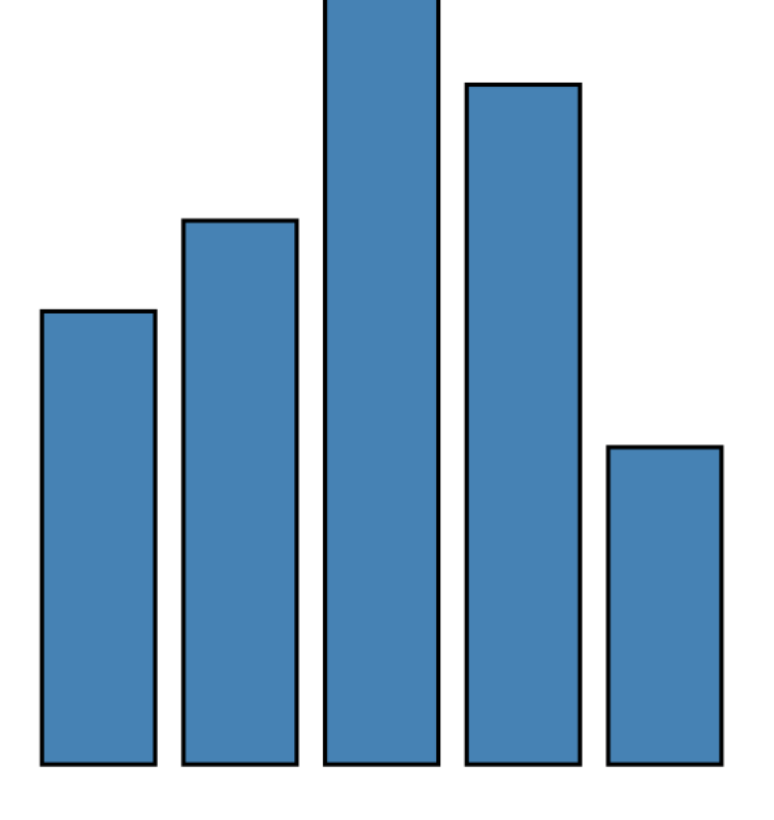

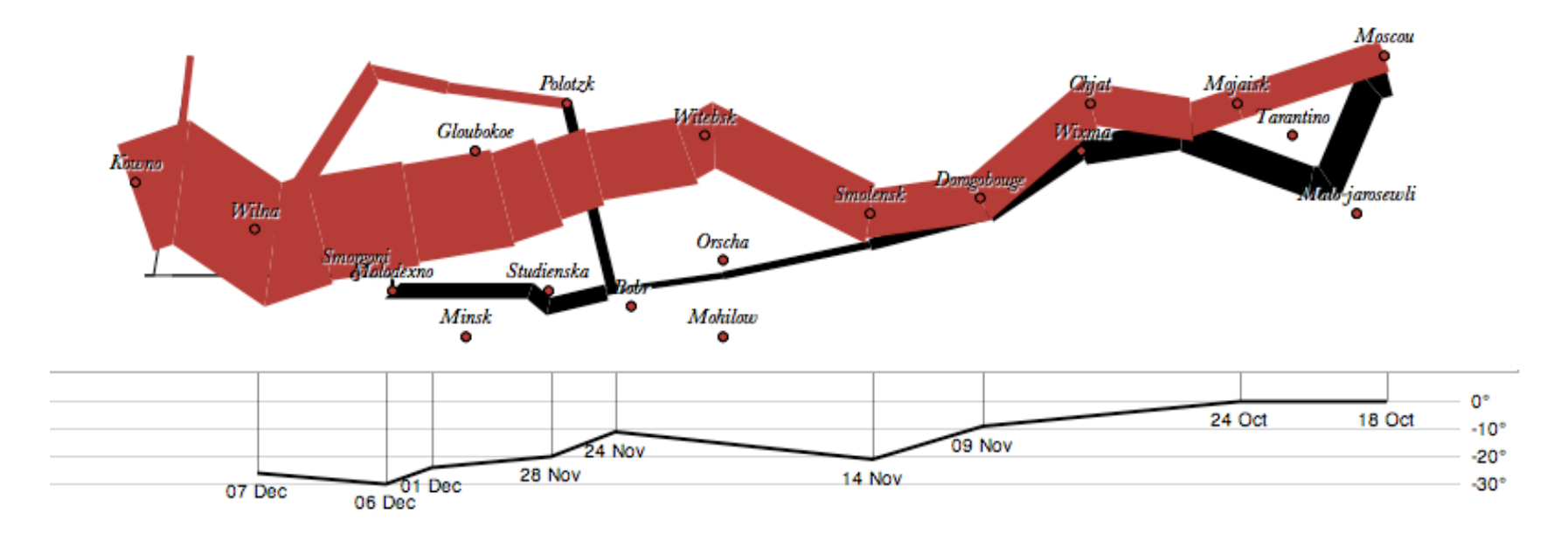

var army = pv.nest(napoleon.army, "dir", "group"); var vis = new pv.Panel();

```
var lines = vis.add(pv.Panel).data(army);
lines.add(pv.Line)
 \text{data}(| \Rightarrow \text{army}[ \text{this} \cdot \text{idx}] | .left(lon).top(lat).size((d) => d.size/8000)
  \text{strokeStyle}() \Rightarrow \text{color}[\text{army}[\text{panel}]\text{red}].\text{dir}];
```

```
vis.add(pv.Label).data(napoleon.cities)
  .left(lon).top(lat)
  .text((d) => d.city).font("italic 10px Georgia")
  .textAlign("center").textBaseline("middle");
```
vis.**add**(pv.Rule).**data**([0,-10,-20,-30]) .**top**((d) => 300 - 2\*d - 0.5).**left**(200).**right**(150) .**lineWidth**(1).**strokeStyle**("#ccc") .**anchor**("right").**add**(pv.Label) .**font**("italic 10px Georgia") .**text**((d) => d+"°").**textBaseline**("center");

```
vis.add(pv.Line).data(napoleon.temp)
   .left(lon).top(tmp) .strokeStyle("#0")
  .add(pv.Label)
  .top((d) => 5 + tmp(d))
  .text((d) => d.temp+"<sup>o</sup> "+d.date.substr(0,6))
   .textBaseline("top").font("italic 10px Georgia");
```
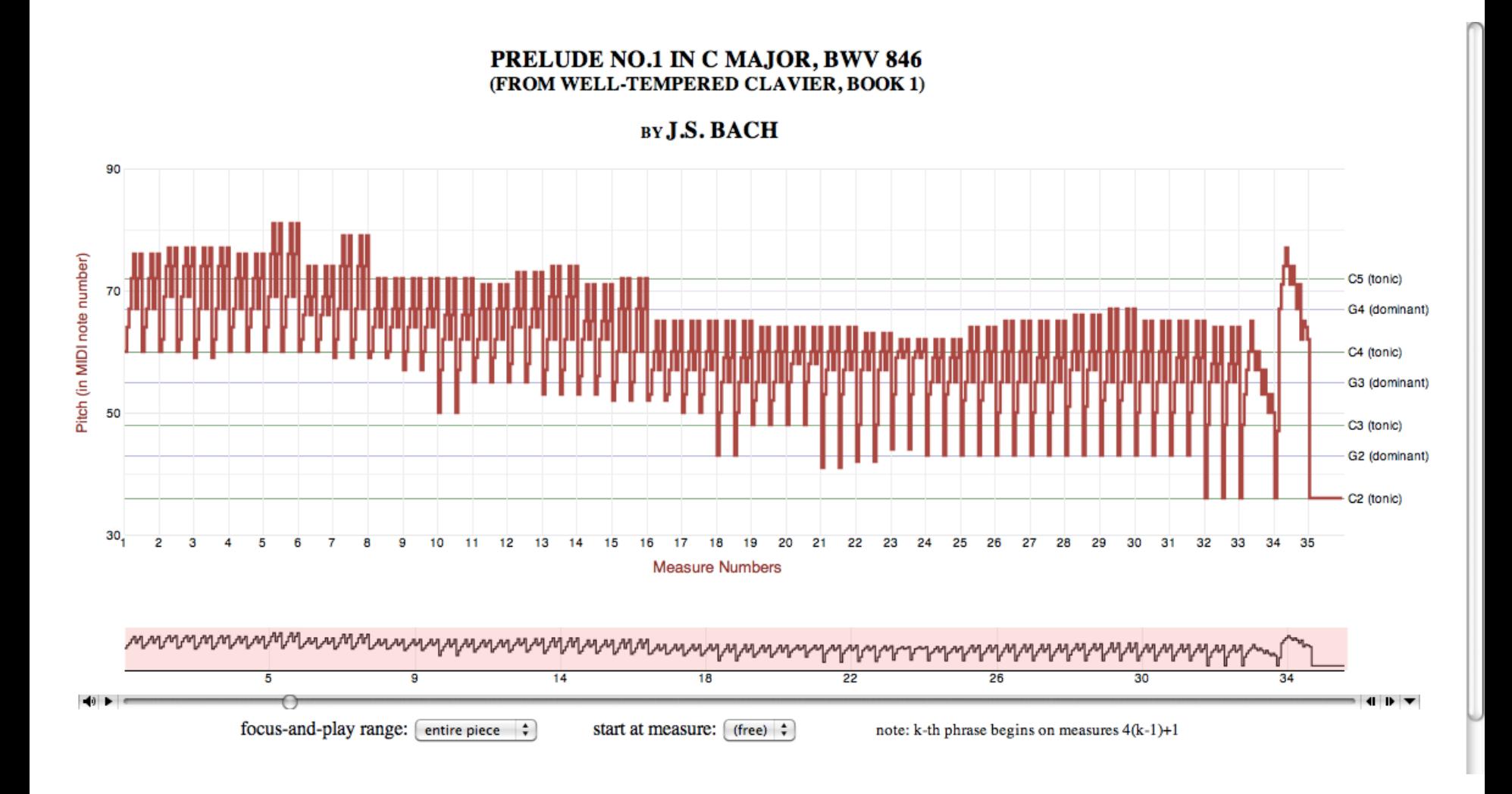

**Bach's Prelude #1 in C Major** | Jieun Oh

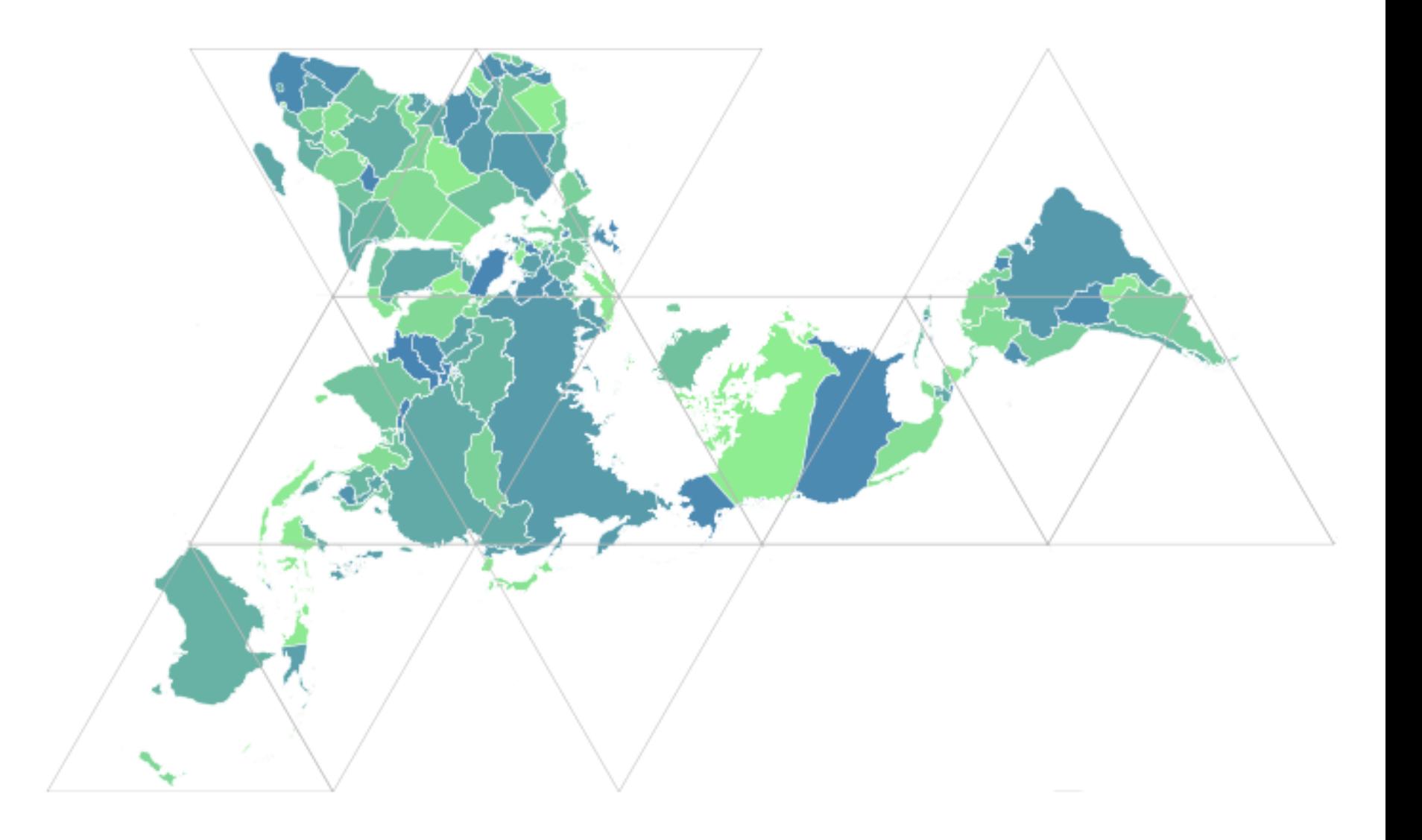

**Dymaxion Maps** | Vadim Ogievetsky

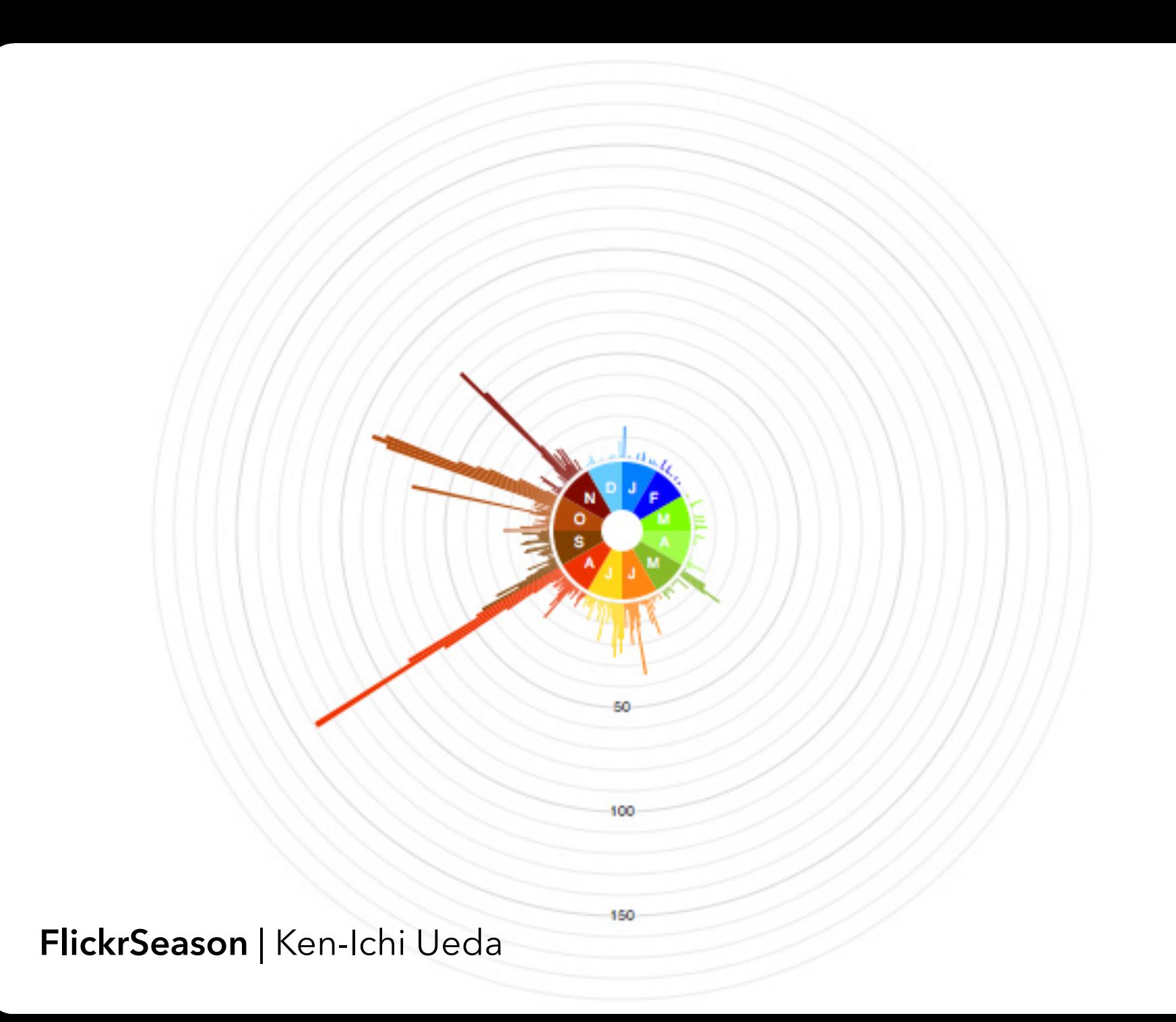

## **d3.js** Data-Driven Documents

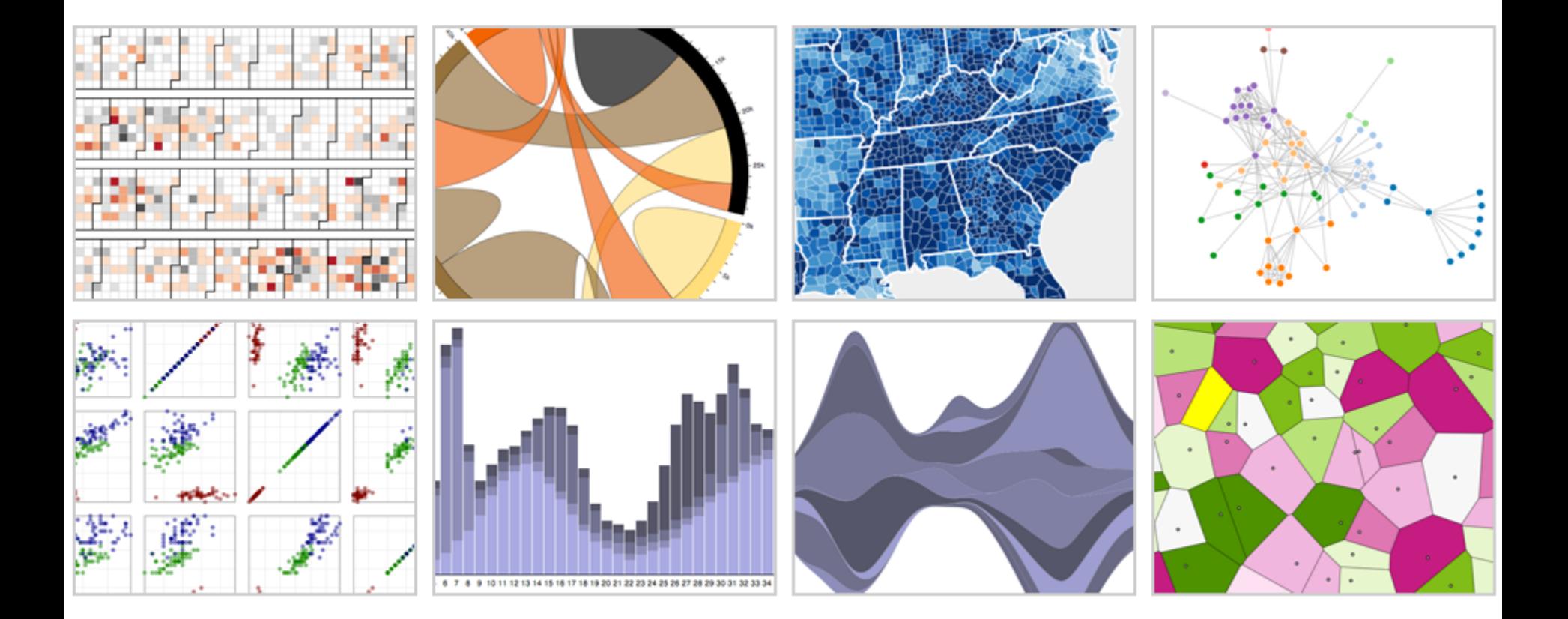

with **Mike Bostock**, Jason Davies & Vadim Ogievetsky

### **Protovis**

*Specialized mark types* **+** Streamlined design **-** Limits expressiveness **-** More overhead (slower)  **-** Harder to debug  **-** Self-contained model *Specify a scene (nouns)* **+** Quick for static vis **-** Delayed evaluation **-** Animation, interaction are more cumbersome

### **Protovis**

*Specialized mark types* **+** Streamlined design **-** Limits expressiveness **-** More overhead (slower)  **-** Harder to debug  **-** Self-contained model *Specify a scene (nouns)* **+** Quick for static vis **-** Delayed evaluation **-** Animation, interaction are more cumbersome

### **D3**

*Bind data to DOM* **-** Exposes SVG/CSS/… **+** Exposes SVG/CSS/… **+** Less overhead (faster) **+** Debug in browser **+** Use with other tools *Transform a scene (verbs)* **-** More complex model **+** Immediate evaluation **+** Dynamic data, anim, and interaction natural

## **D3 Selections**

#### The core abstraction in D3 is a *selection*.

## **D3 Selections**

#### The core abstraction in D3 is a *selection*.

// Add and configure an SVG element (<svg width="500" height="300">) **var svg = d3.append("svg")** // add new SVG to page body .attr("width",  $500$ )  $\frac{1}{100}$  // set SVG width to 500px  $.$ attr("height", 300);  $\frac{1}{2}$  // set SVG height to 300px

## **D3 Selections**

#### The core abstraction in D3 is a *selection*.

// Add and configure an SVG element (<svg width="500" height="300">) **var svg = d3.append("svg")** // add new SVG to page body .attr("width",  $500$ )  $\frac{1}{100}$  // set SVG width to 500px  $.$ attr("height", 300);  $\frac{1}{2}$  // set SVG height to 300px

// Select & update existing rectangles contained in the SVG element svg.selectAll("rect") // select all SVG rectangles .attr(" $width$ ", 100) // set rect widths to 100px .style("fill", "steelblue"); // set rect fill colors

### Selections can *bind* **data and DOM elements**. **var values =**  $[\,...], \,...], \,...]$ **, ...];** // input data as JS objects

### Selections can *bind* **data and DOM elements**. **var values =**  $[\,...], \,...], \,...]$ **, ...];** // input data as JS objects,

// Select SVG rectangles and bind them to data values. var bars = svg.selectAll("rect.bars").data(values);

### Selections can *bind* **data and DOM elements**. **var values =**  $[\,...], \,...], \,...]$ **, ...];** // input data as JS objects

#### // Select SVG rectangles and bind them to data values. var bars = svg.selectAll("rect.bars").data(values);

// What if the DOM elements don't exist yet? The **enter** set represents data // values that do not yet have matching DOM elements.

bars.enter().append("rect").attr("class", "bars");

### Selections can *bind* **data and DOM elements**. **var values =**  $[\,...], \,...], \,...]$ **, ...];** // input data as JS objects

#### // Select SVG rectangles and bind them to data values. var bars = svg.selectAll("rect.bars").data(values);

// What if the DOM elements don't exist yet? The **enter** set represents data // values that do not yet have matching DOM elements.

#### bars.enter().append("rect").attr("class", "bars");

// What if data values are removed? The **exit** set is a selection of existing // DOM elements who no longer have matching data values. bars.exit().remove();

## **The Data Join**

#### DATA VALUES ELEMENTS

#### **ENTER**

Data values without matching DOM elements.

#### **UPDATE**

Existing DOM elements, bound to valid data.

#### **EXIT**

DOM elements [whose bound data](https://bost.ocks.org/mike/selection/#key) has gone "stale".

### **The Data Join** *var s = d3.selectAll(...).data(...)*

#### DATA VALUES ELEMENTS

#### **ENTER**

Data values without matching DOM elements. *[s.enter\(\).append\(...\)](https://bost.ocks.org/mike/selection/#key)*

#### **UPDATE**

Existing DOM elements, bound to valid data.

*s*

#### **EXIT**

DOM elements whose bound data has gone "stale". *s.exit()*

)

#### Selections can *bind* **data and DOM elements**. **var values =**  $[\,...], \,...], \,...]$ **, ...];** // input data as JS objects

// Select SVG rectangles and bind them to data values. var bars = svg.selectAll("rect.bars").data(values) .join(

> enter => enter.append("rect"), // create new  $update \implies update,$  // update current  $exit \Rightarrow exit.$ remove $()$  // remove outdated
## **D3 Modules**

**Data Parsing / Formatting** (JSON, CSV, …) **Shape Helpers** (arcs, curves, areas, symbols, …) **Scale Transforms** (linear, log, ordinal, …) **Color Spaces** (RGB, HSL, LAB, …) **Animated Transitions** (tweening, easing, …) **Geographic Mapping** (projections, clipping, …) **Layout Algorithms** (stack, pie, force, trees, …) **Interactive Behaviors** (brush, zoom, drag, …)

*Many of these correspond to future lecture topics!*

**Chart Typologies** Excel, Many Eyes, Google Charts

**Visual Analysis Grammars** VizQL, ggplot2

**Visualization Grammars** Protovis, D3.js

**Component Architectures** Prefuse, Flare, Improvise, VTK

**Graphics APIs** Canvas, OpenGL, Processing

# **Administrivia**

## **A2: Deceptive Visualization**

Design **two** static visualizations for a dataset: 1. An earnest visualization that faithfully my 2. A *deceptive* visualization that the to mislead Your two visualizations may address the qu Try to design a deceptive via the spears to be earnest: *can your course and course staff?* You free oo. Write dataset, but we have also provided preselected datasets for you. Submit of images and a brief write-up on Canvas. Due by **Wed 1/26 11:59pm**. Sign **two** static visualizations for a dataset:<br>
An earnest visualization that faithfully a ny the state of a<br>
A deceptive visualization that the state of a<br>
ur two visualization and the state of a<br>
ur two visualization an

## **A2 Peer Reviews**

On Thursday 1/27 you will be assigned two peer A2 submissions to review. For each:

- Try to determine which is earnest and which is deceptive
- Share a rationale for how you made this determination
- Share feedback using the "I Like / I Wish / What If" rubric

Assigned reviews will be posted on the A2 Peer Review page on Canvas, along with a link to a Google Form. You should submit two forms: one for each A2 peer review.

#### Due by **Wed 2/2 11:59pm**.

## **I Like… / I Wish… / What If?**

#### **I LIKE…**

Praise for design ideas and/or well-executed implementation details. *Example: "I like the navigation through time via the slider; the patterns observed as one moves forward are compelling!"*

#### **I WISH…**

Constructive statements on how the design might be improved or further refined. *Example: "I wish moving the slider caused the visualization to update immediately, rather than the current lag."*

#### **WHAT IF?**

Suggest alternative design directions, or even wacky half-baked ideas. *Example: "What if we got rid of the slider and enabled direct manipulation navigation by dragging data points directly?"*

## **A3: Interactive Prototype**

Create an interactive visualization. Choose a driving question for a dataset and develop an appropriate visualization + interaction techniques, then deploy your visualization on the web. Due by *11:59pm* on **Monday, February 14**. Work in project teams of 3-4 people.

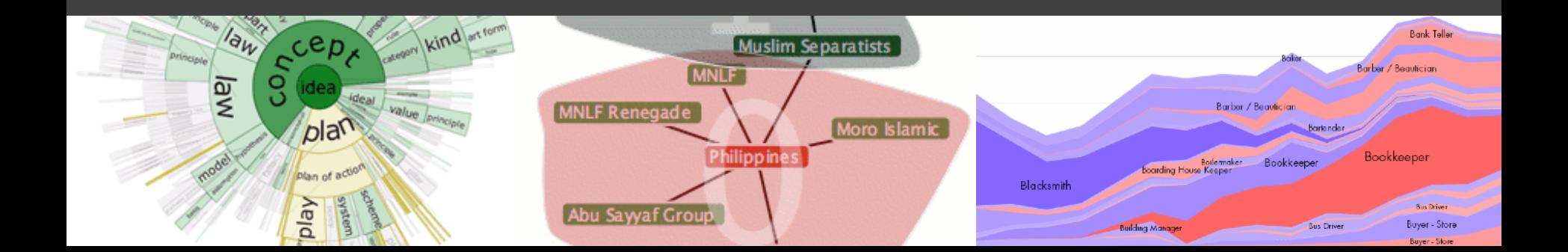

## **Form A3 + Final Project Team**

Form a **team of 3-4** for A3 and the Final Project. Submit signup form by **Friday 2/4, 11:59pm**.

**If you do not have team mates**, post on Ed about your interests/skills/project ideas!

We will send out a reminder early next week.

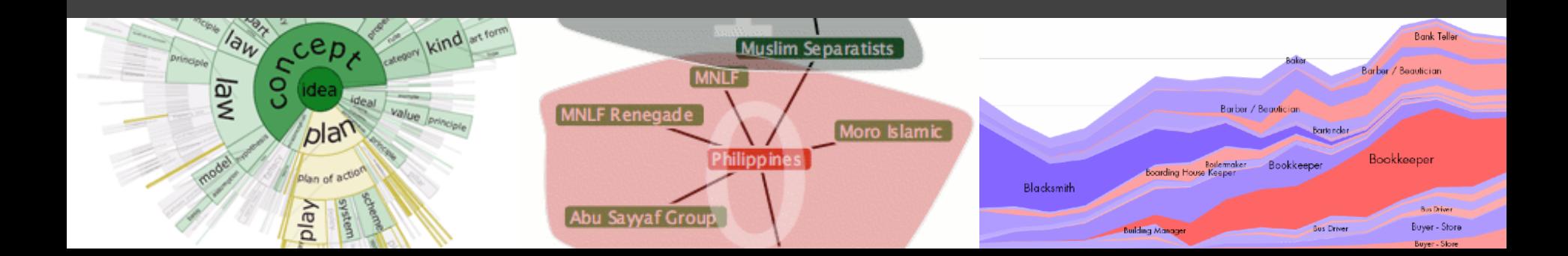

## **Requirements**

**Interactive.** You must implement interaction methods! However, this is not only selection / filtering / tooltips. Also consider annotations or other narrative features to draw attention and provide additional context

**Web-based.** D3/Vega-Lite are encouraged, but not required. Deploy to web using GitHub pages.

**Write-up.** Provide design rationale.

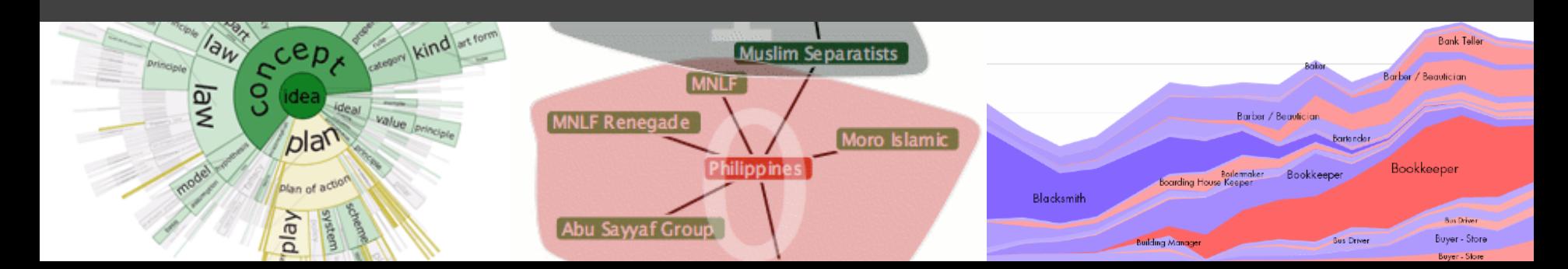

## **Interactive Prototype Tips**

**Start now.** It will take longer than you think.

**Keep it simple.** Choose a *minimal* set of interactions that enables users to explore and generate interesting insights. Do not feel obligated to convey *everything* about the data: focus on a compelling subset.

**Promote engagement**. How do your chosen interactions reveal interesting observations?

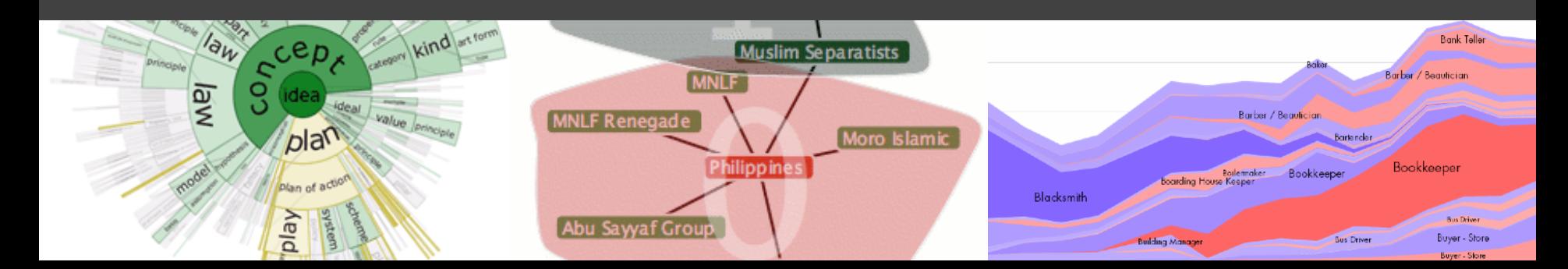

## **D3 Tutorial - In Class Thu Feb 3**

### **D3.js Deep Dive led by Abhishek and Vishal**

Be sure to read the D3, Part 1 notebook ahead of time. We'll work through Part 2 in class. Also read the JS/Observable primer if you're new to this!

## **Web Tutorial - Fri Feb 4**

### **Web Programming / Publishing by Yueqian**

Learn helpful practices for authoring, debugging, and publishing web-based projects! Seeks to help you "level-up" for a successful A3 and FP!

Hosted on Zoom, will be recorded.

# **A Visualization Tool Stack**

#### **Chart Typologies** Excel, Many Eyes, Google Charts

### **Visual Analysis Grammars** VizQL, ggplot2

### **Visualization Grammars** Protovis, D3.js

#### **Component Architectures** Prefuse, Flare, Improvise, VTK

## **Graphics APIs** Canvas, OpenGL, Processing

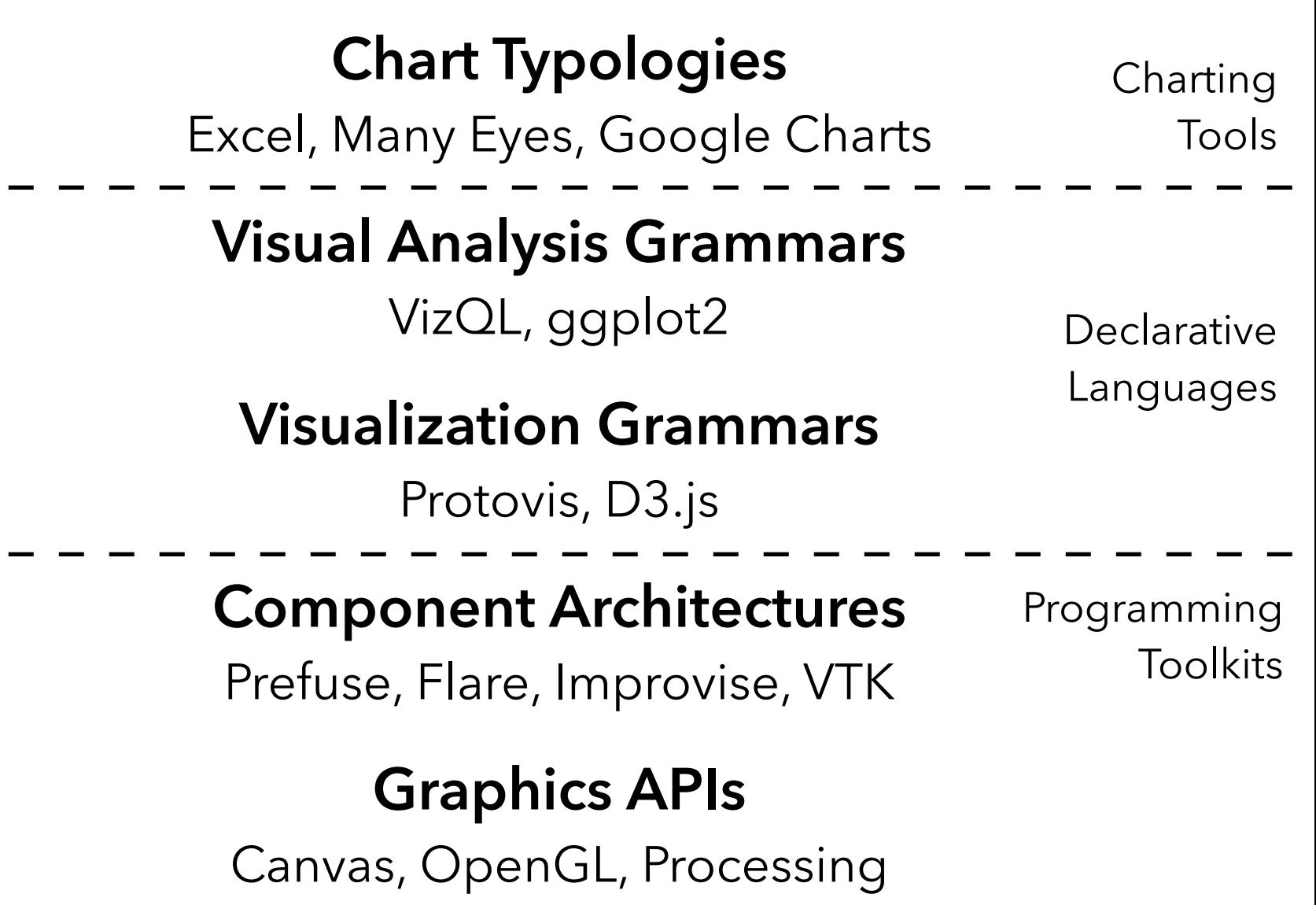

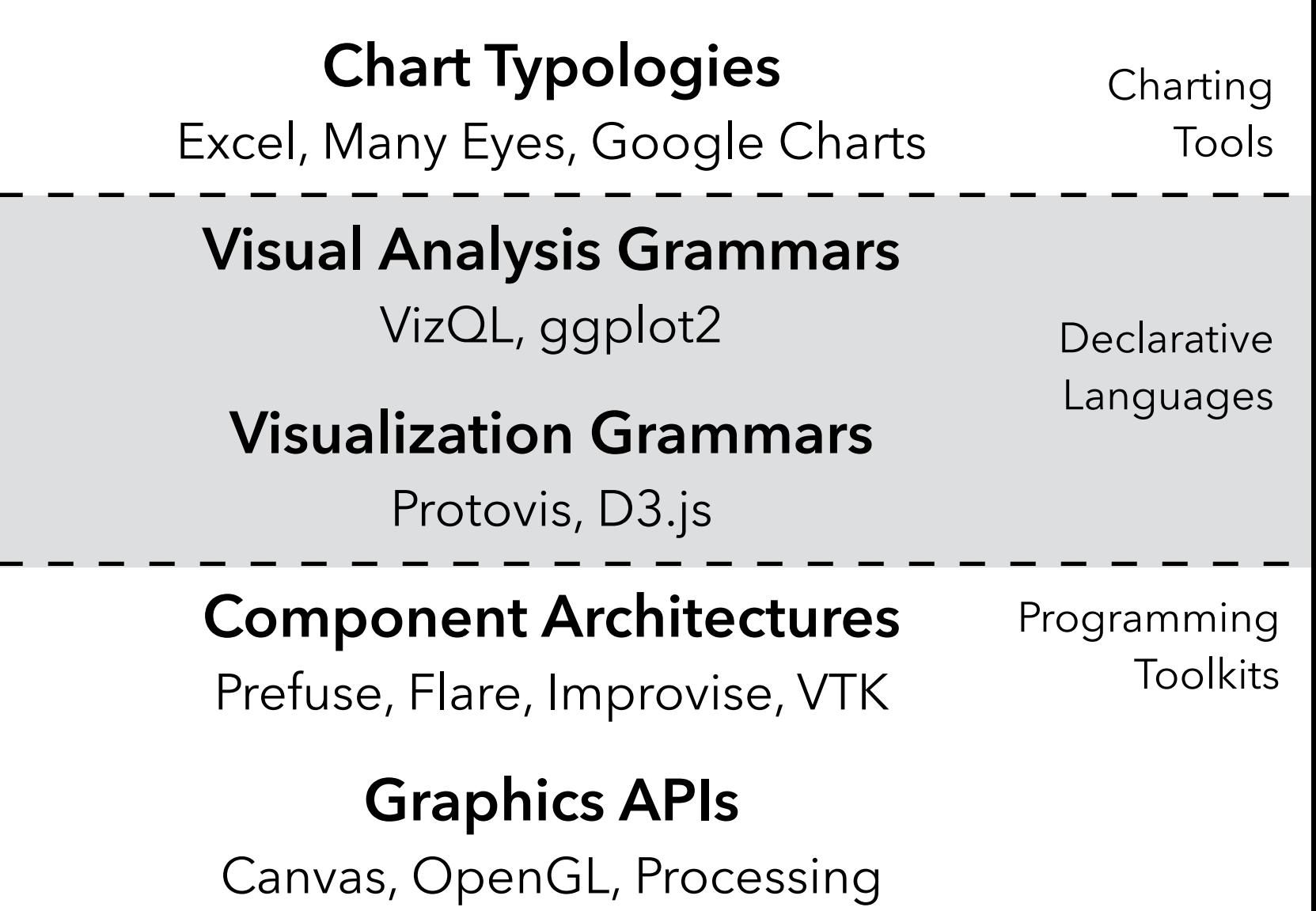

**Programming by describing** *what***, not** *how* Separate **specification** (*what you want*) from **execution** (*how it should be computed*) **What is a Declarative Language?**

In contrast to **imperative programming**, where you must give explicit steps.

**Programming by describing** *what***, not** *how* Separate **specification** (*what you want*) from **execution** (*how it should be computed*) **What is a Declarative Language?**

In contrast to **imperative programming**, where you must give explicit steps.

```
d3.selectAll("rect") 
   .data(my_data)
```

```
 .join("rect")
```
- $.attr("x", d \Rightarrow xscale(d.foo))$
- $.attr("y", d \Rightarrow yscale(d.bar))$

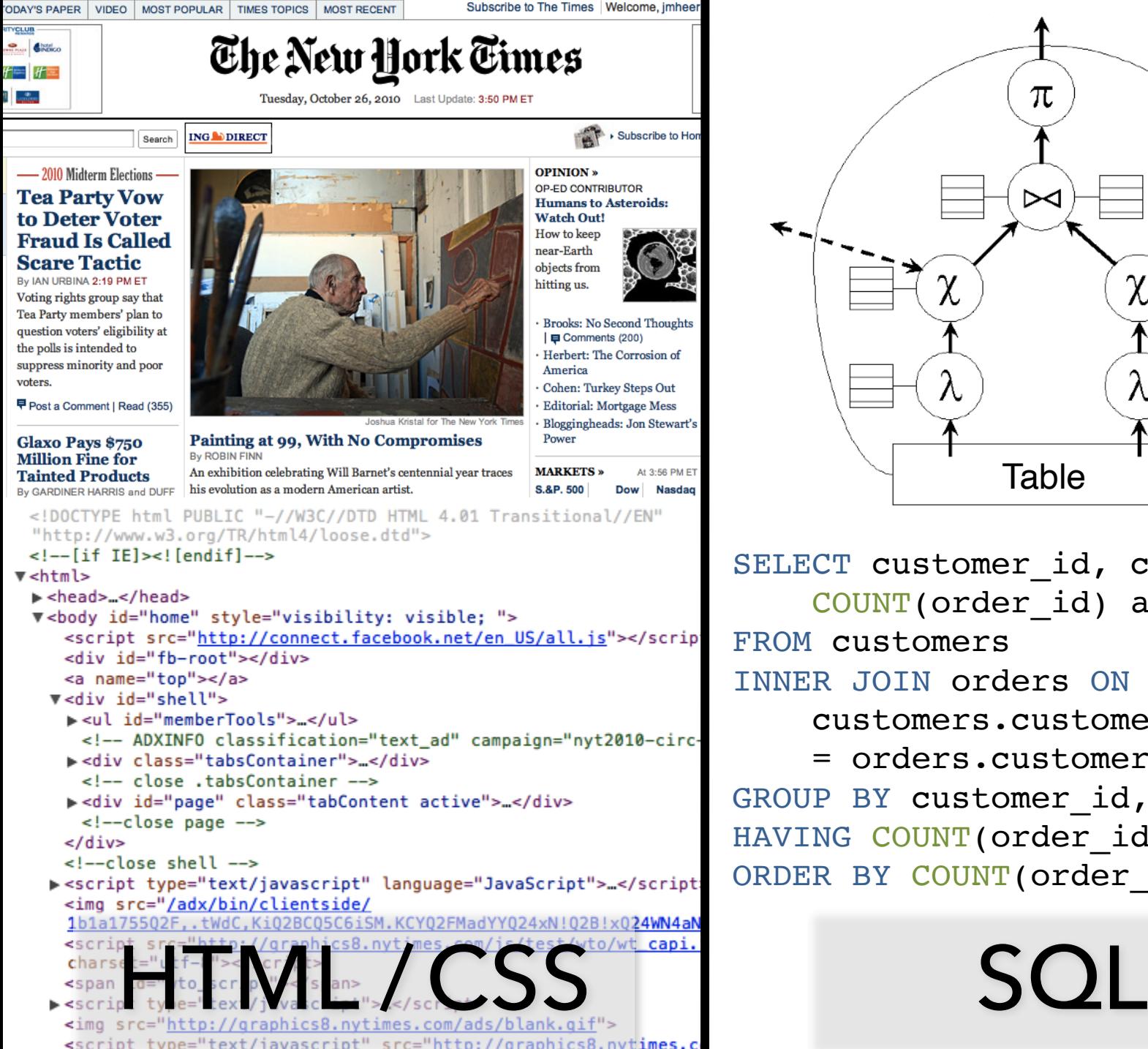

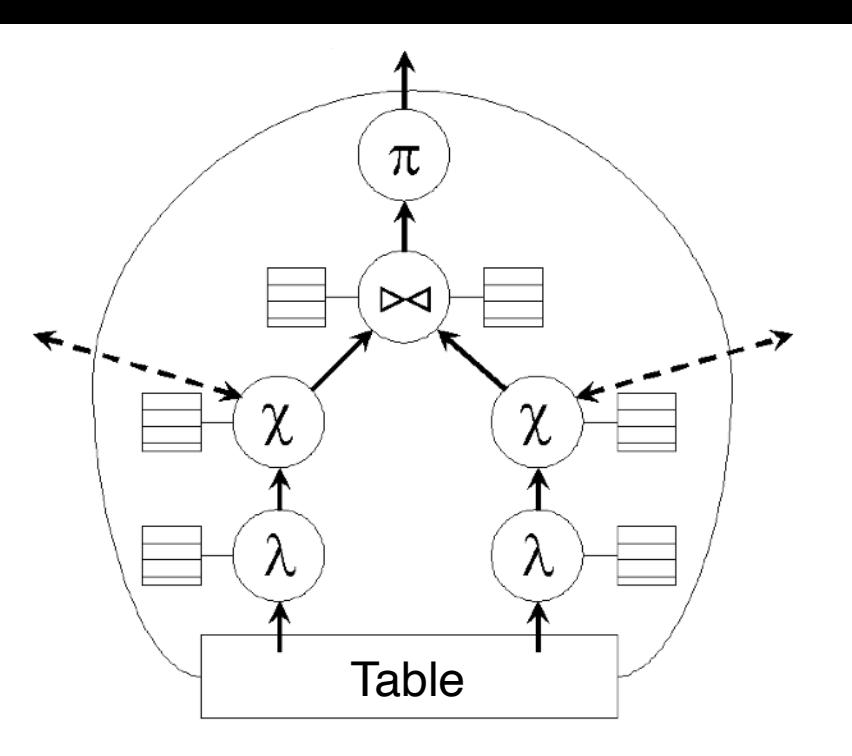

SELECT customer id, customer name, COUNT(order\_id) as total FROM customers INNER JOIN orders ON customers.customer\_id = orders.customer\_id GROUP BY customer id, customer nam HAVING COUNT (order id) > 5 ORDER BY COUNT (order id) DESC

## **Why Declarative Languages?**

**Faster iteration, less code, larger user base? Better visualization.** *Smart defaults.* **Reuse.** *Write-once, then re-apply.* **Performance.** *Optimization, scalability.* **Portability.** *Multiple devices, renderers, inputs.* **Programmatic generation.** *Write programs which output visualizations. Automated search & recommendation.*

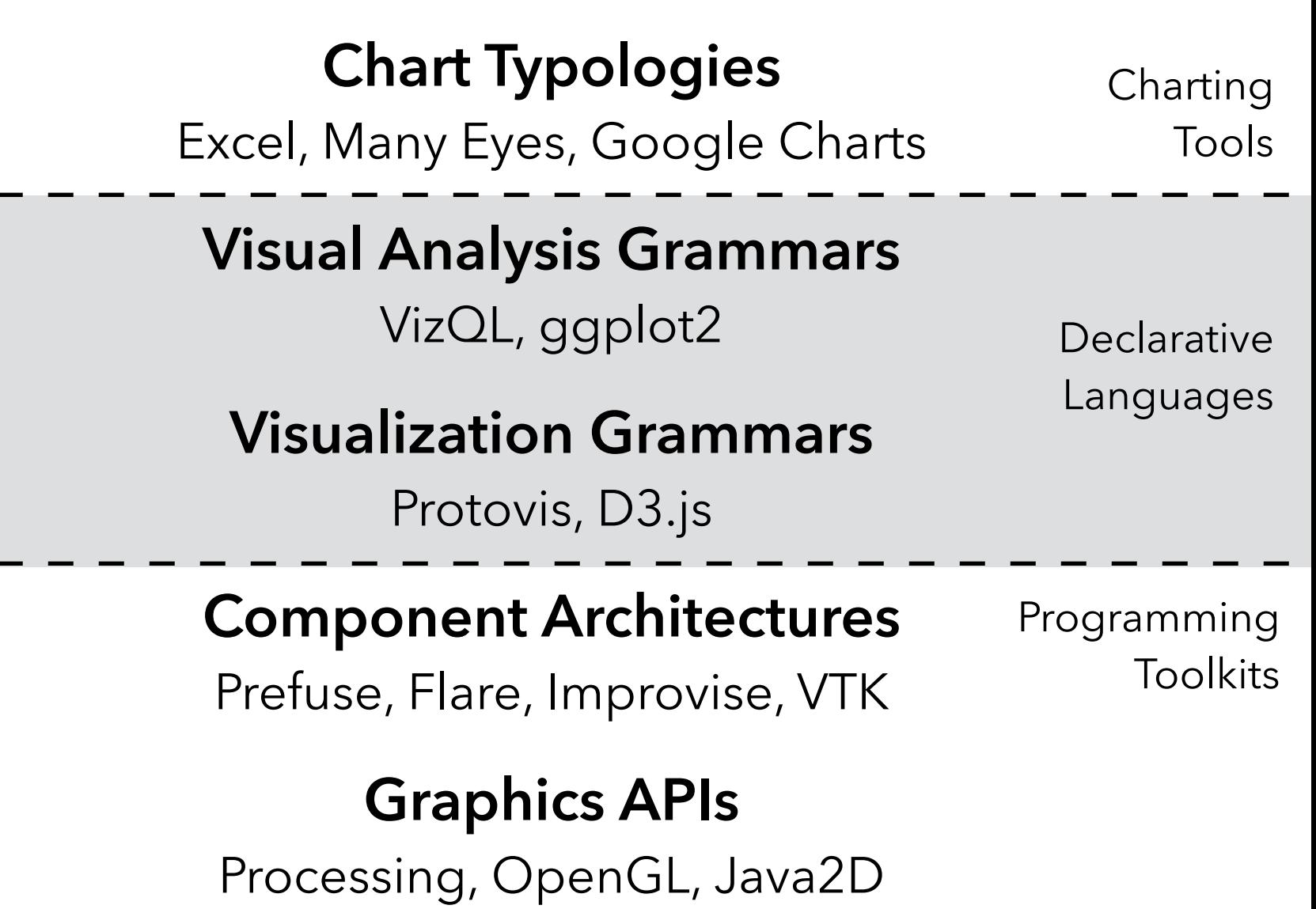

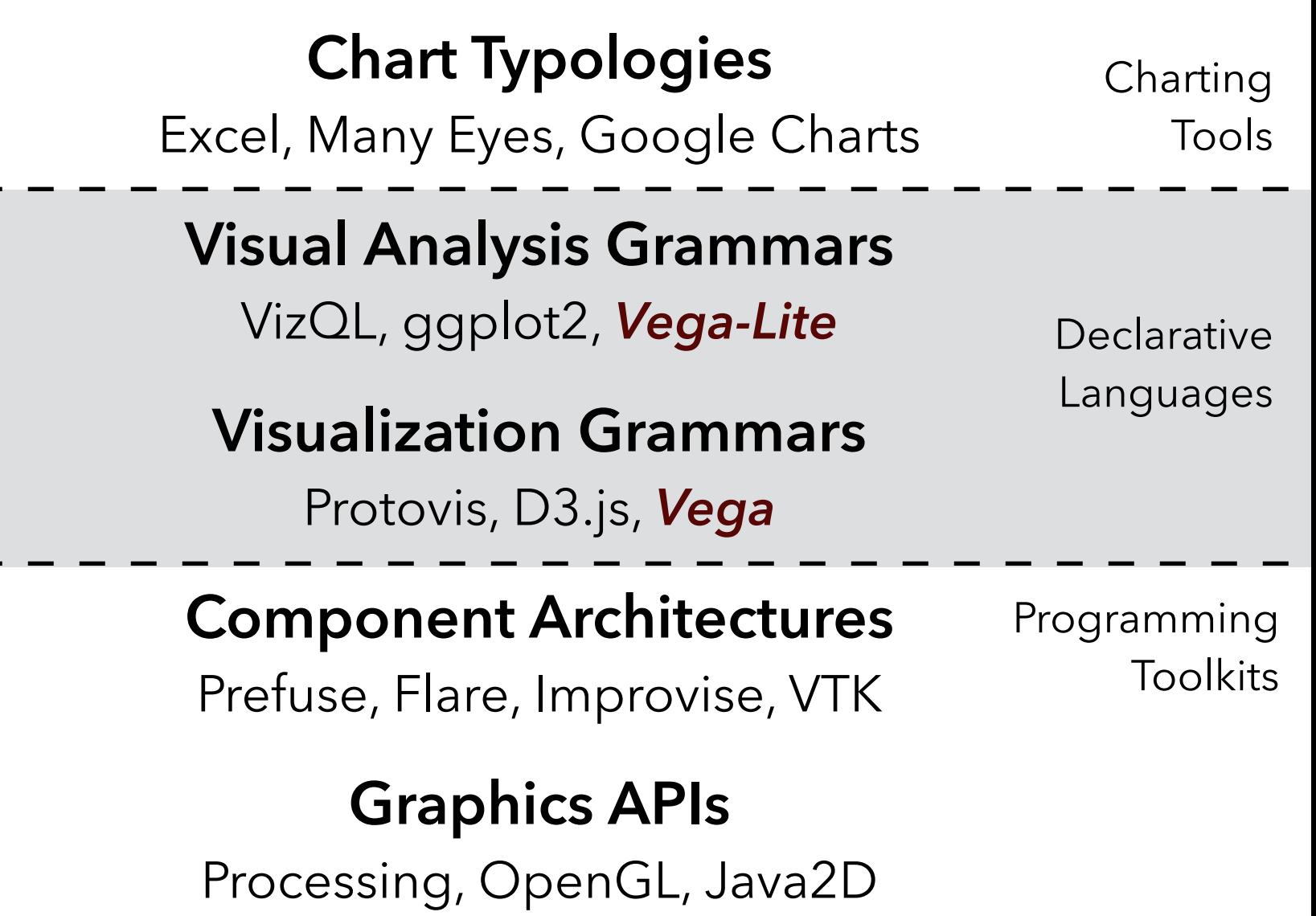

#### **Chart Typologies** Excel, Many Eyes, Google Charts **Visual Analysis Grammars** VizQL, ggplot2, *Vega-Lite* **Visualization Grammars** Protovis, D3.js, *Vega* **Component Architectures** Prefuse, Flare, Improvise, VTK Programming **Toolkits Declarative** Languages Charting Tools **?!**

**Graphics APIs** Processing, OpenGL, Java2D

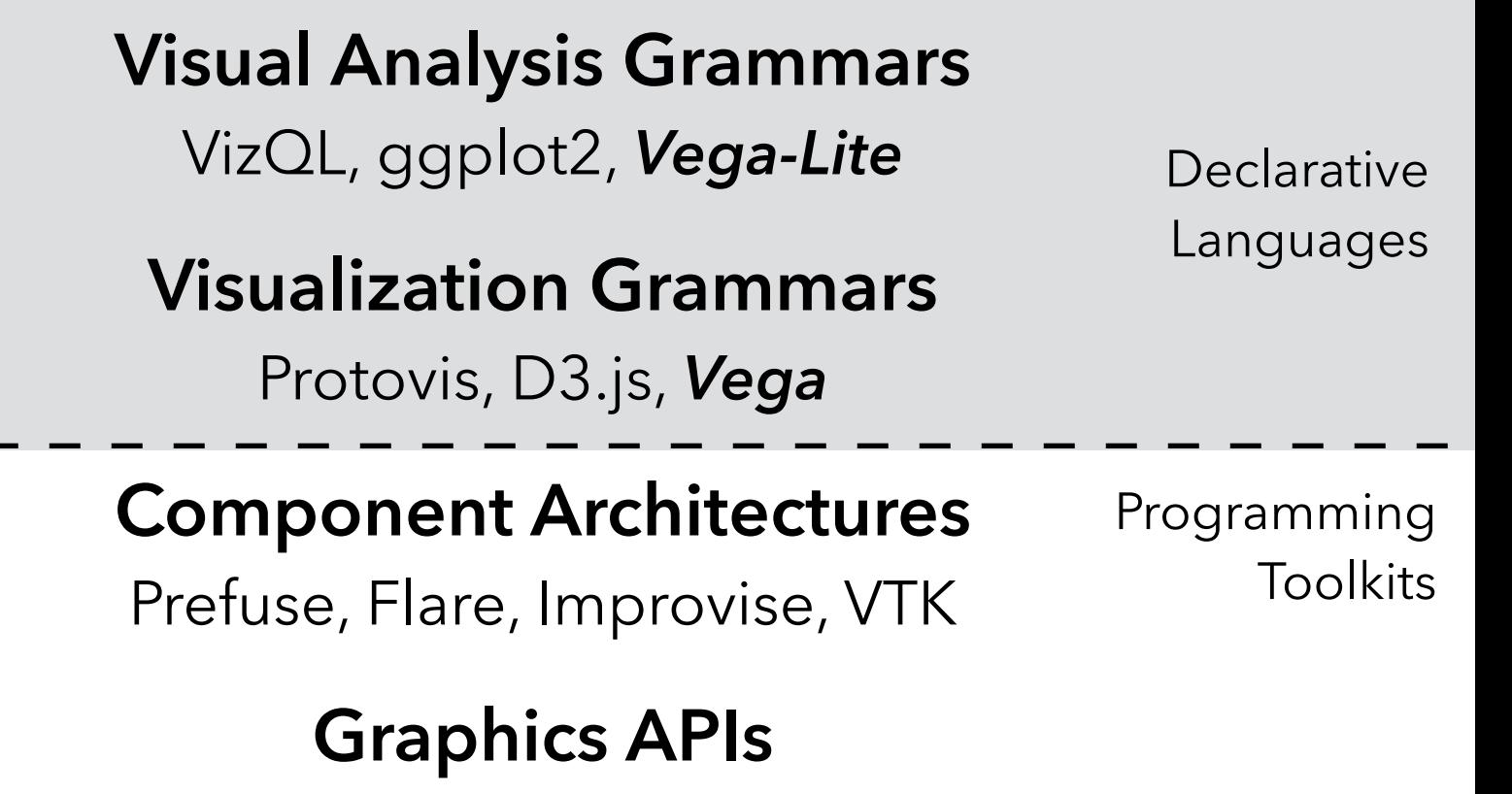

Processing, OpenGL, Java2D

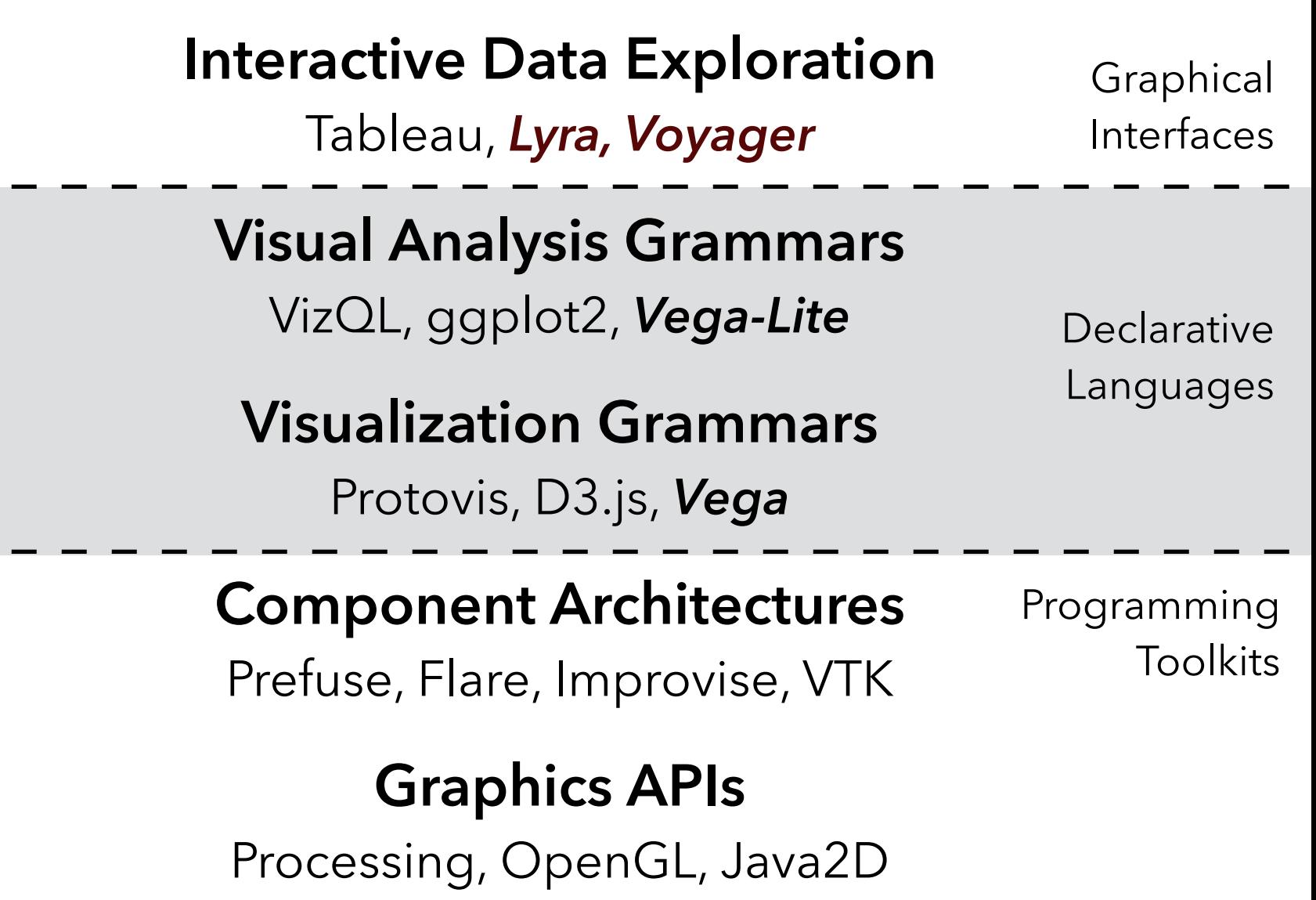

#### **UW Interactive Data Lab PROJECTS**

#### The Lyra Visualization Design Environment (VDE) alpha

Arvind Satyanarayan, Kanit "Ham" Wongsuphasawat, Jeffrey Heer

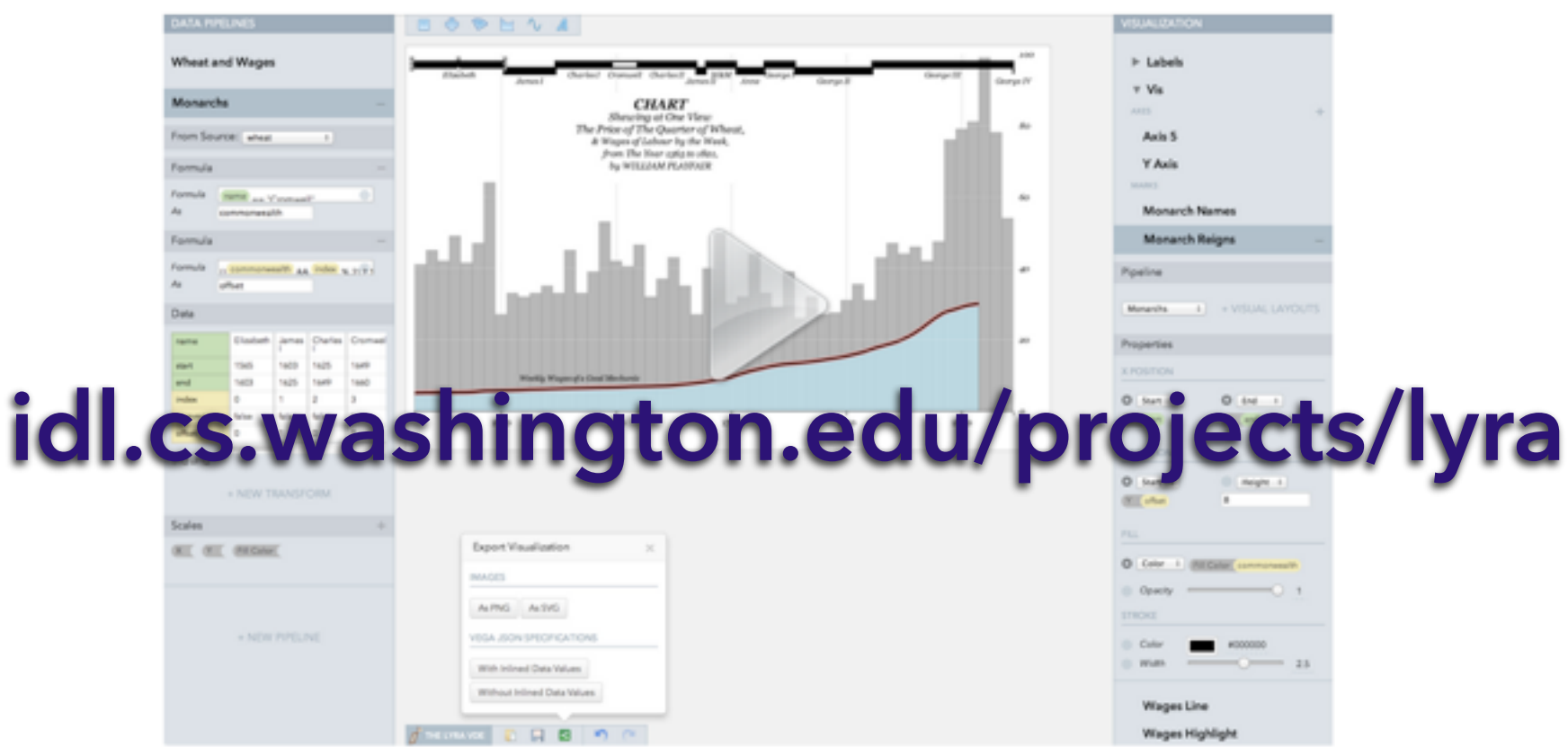

William Playfair's classic chart comparing the price of wheat and wages in England recreated in the Lyra VDE.

### *See also:* Charticulator, Data Illustrator

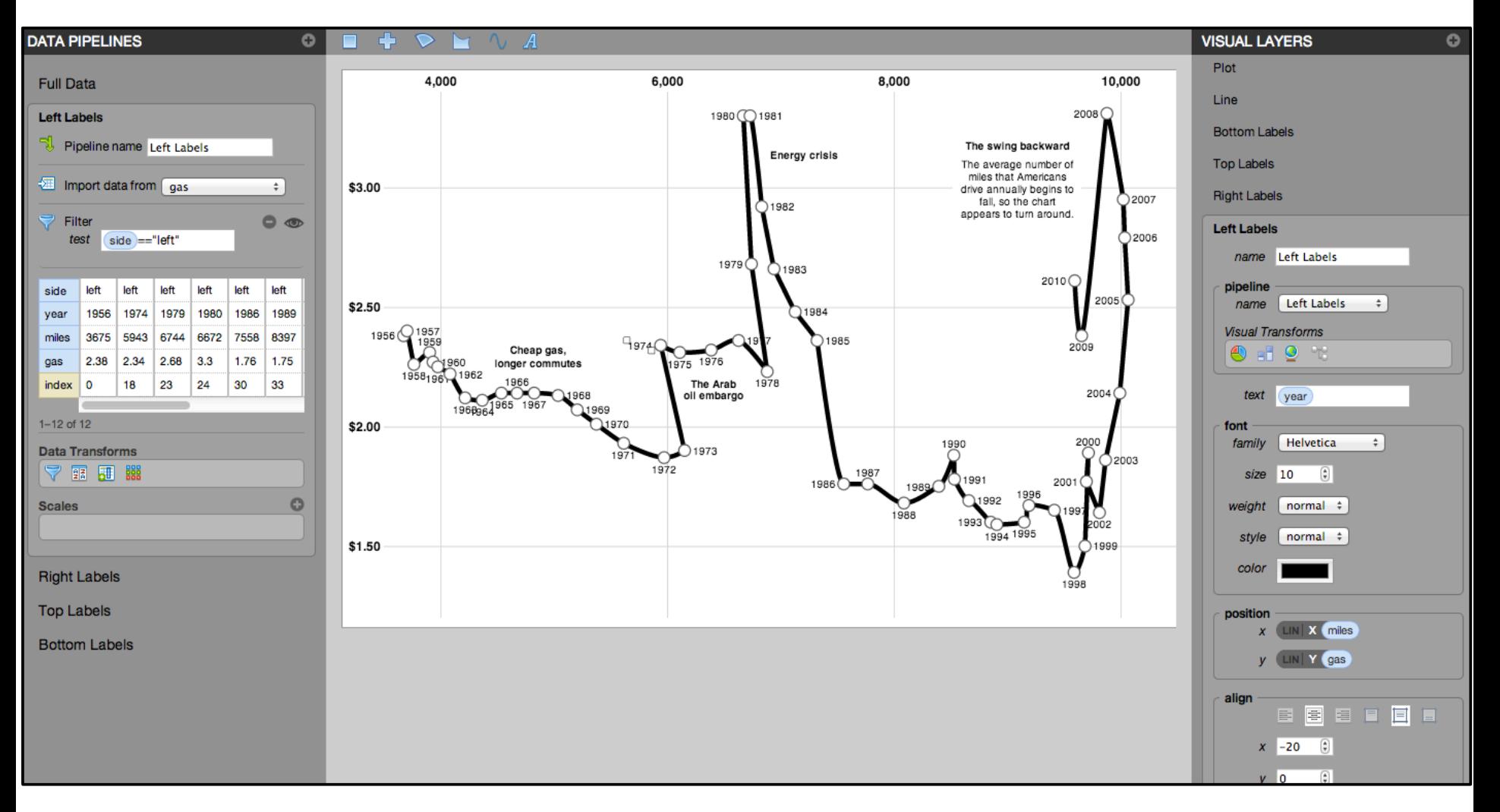

**Driving Shifts into Reverse** by Hannah Fairfield, NYTimes

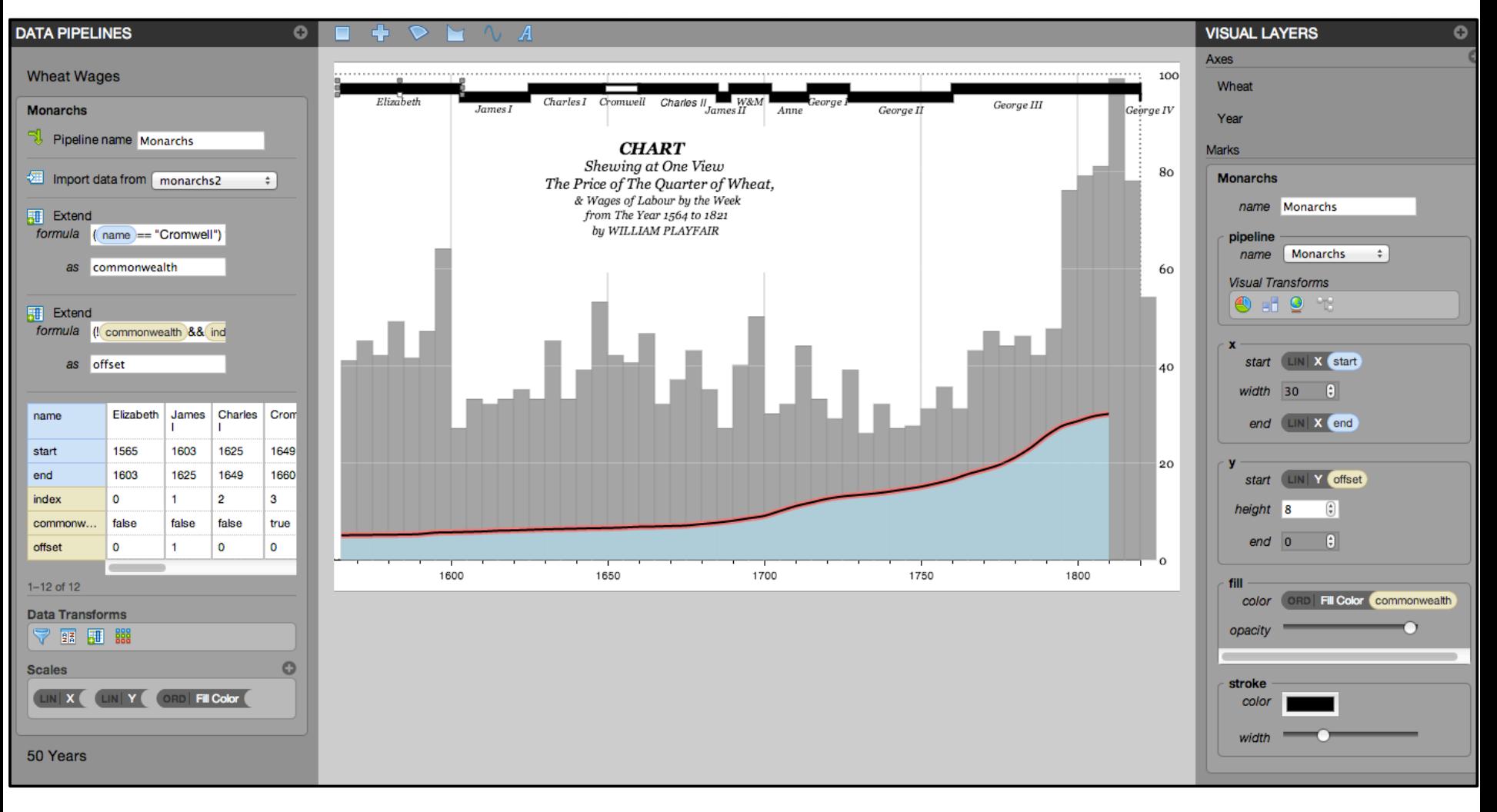

by William Playfair

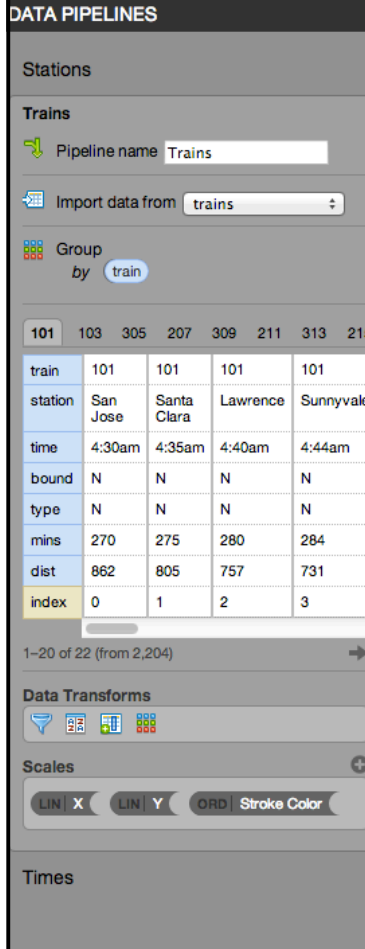

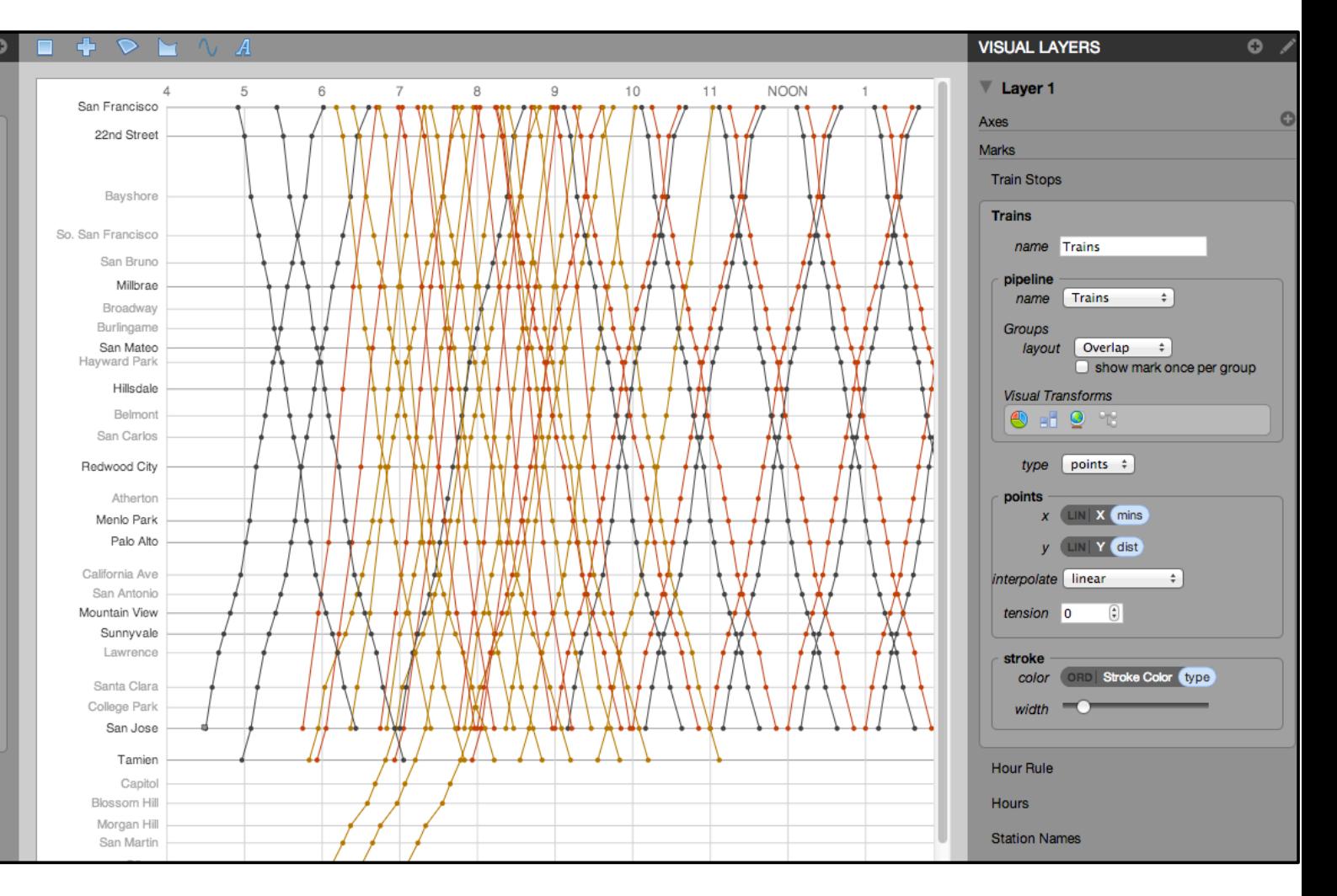

based on the **Railway Timetable** by E. J. Marey

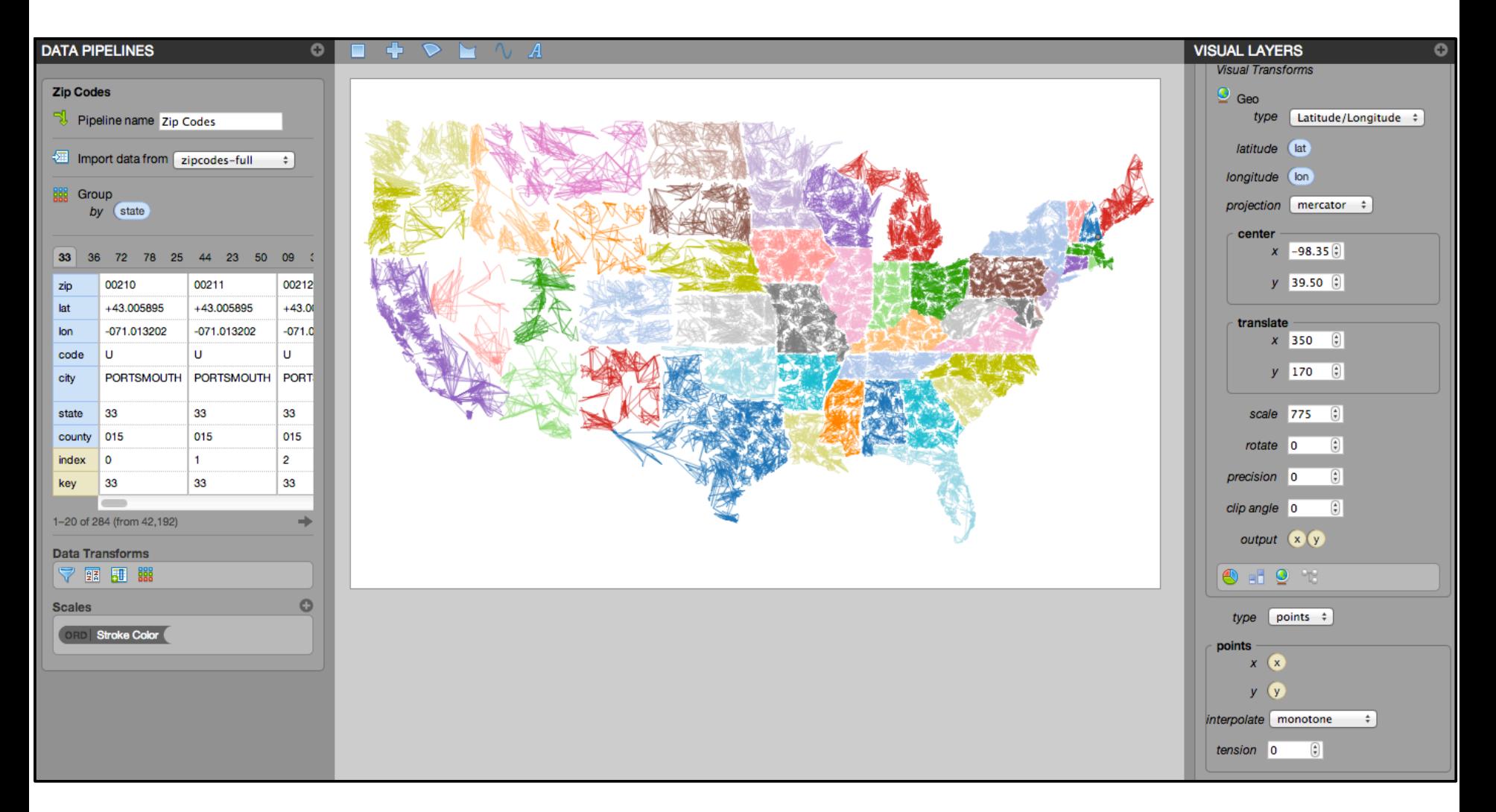

**ZipScribble** by Robert Kosara

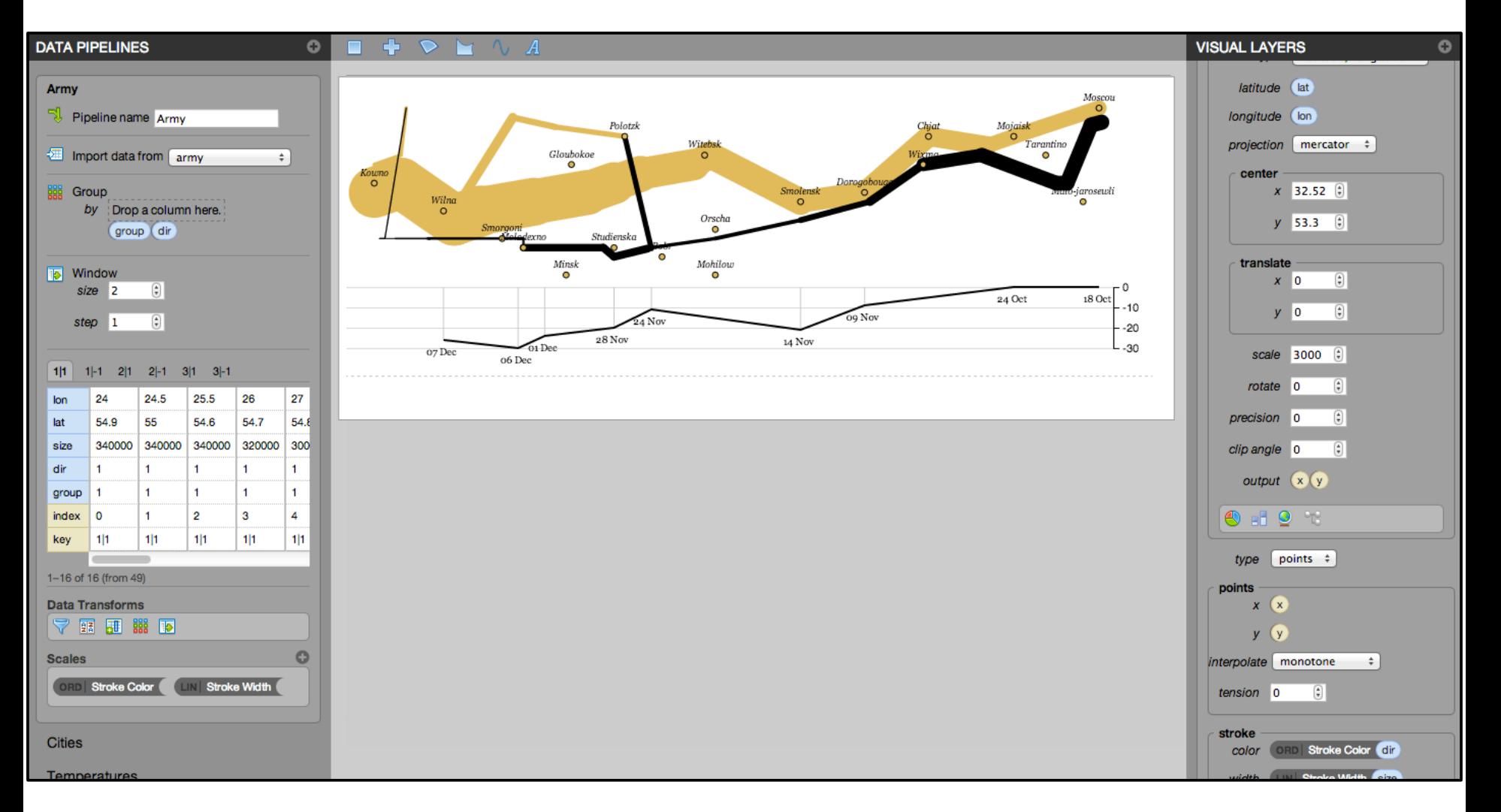

#### **Napoleon's March** by Charles Minard

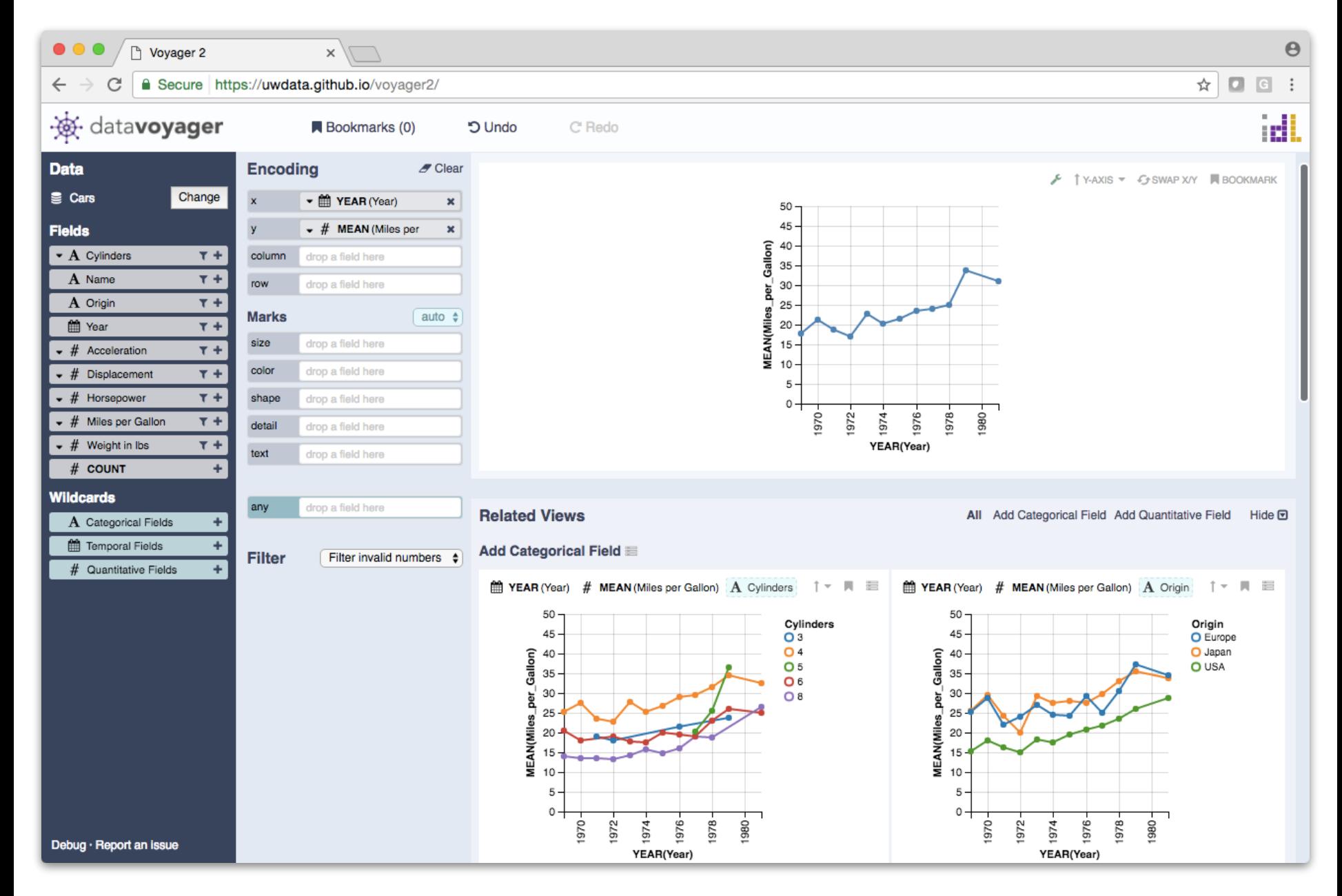

**Voyager.** Wongsuphasawat et al. *InfoVis'15, CHI'17*

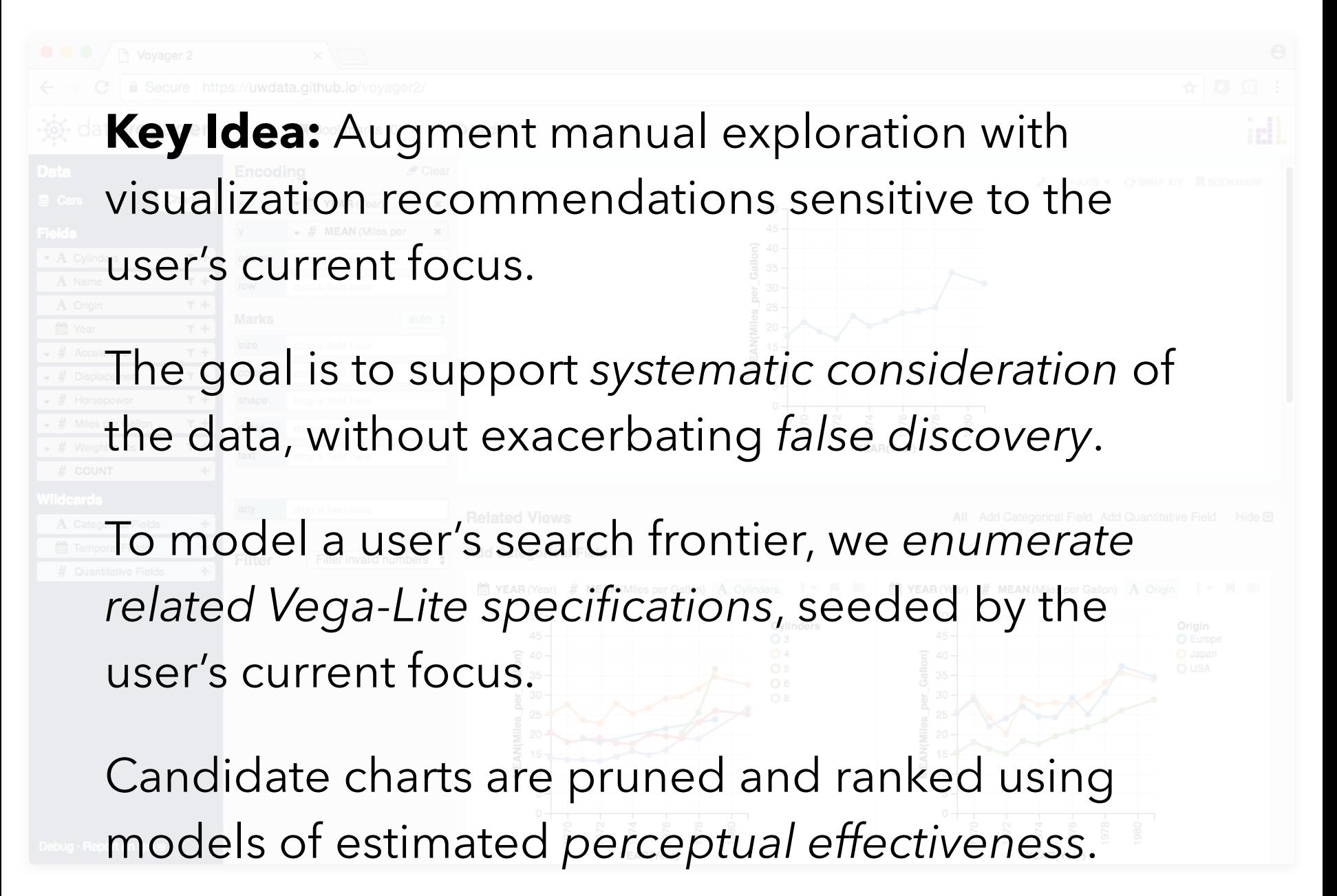

**Voyager.** Wongsuphasawat et al. *InfoVis'15, CHI'17*

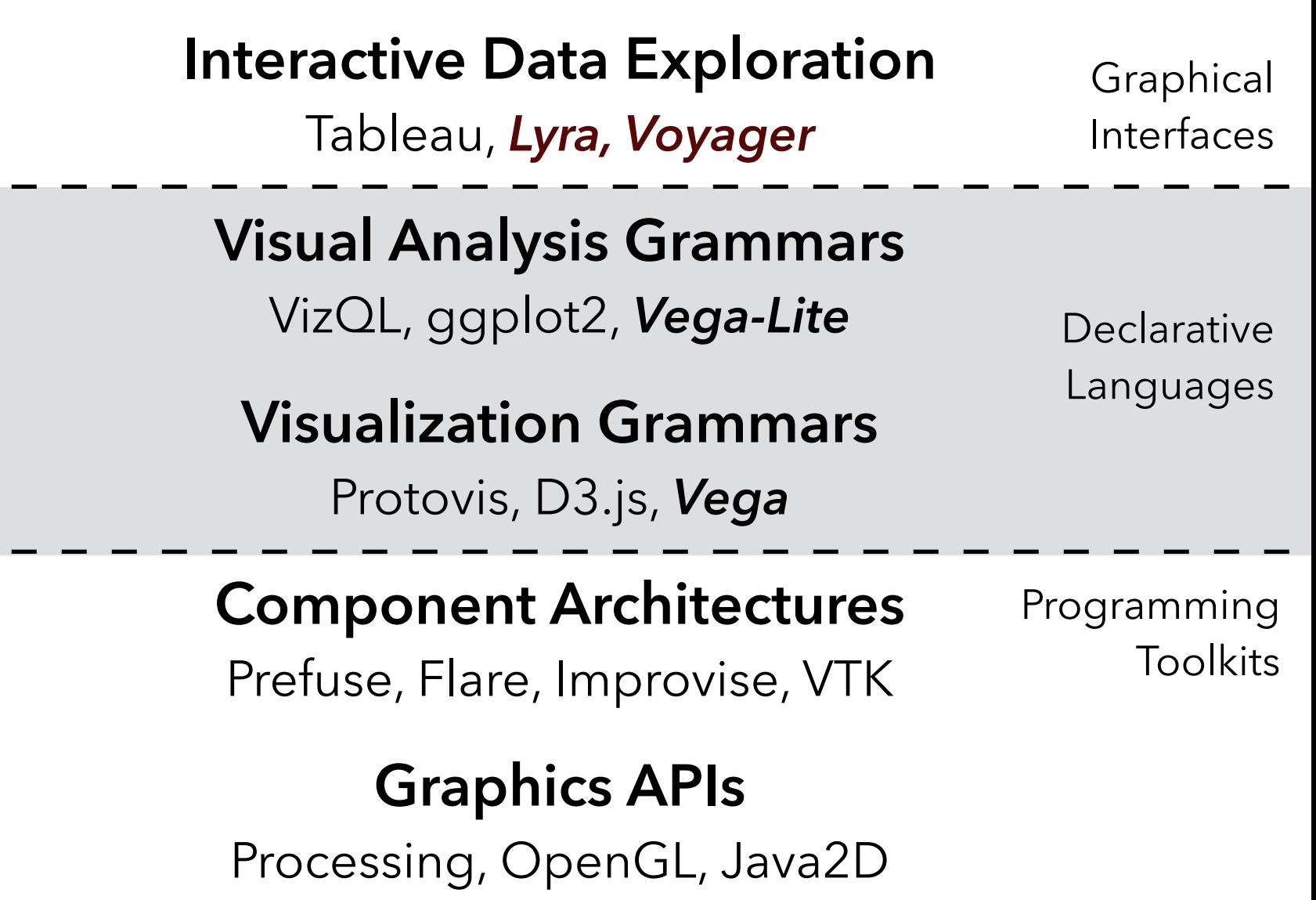